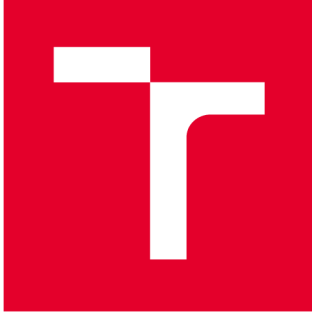

# **VYSOKÉ UČENI TECHNICKE V BRNE**

**BRNO UNIVERSITY OF TECHNOLOGY** 

### **FAKULTA STROJNÍHO INŽENÝRSTVÍ**

**FACULTY OF MECHANICAL ENGINEERING** 

### **ÚSTAV VÝROBNÍCH STROJŮ, SYSTÉMŮ A ROBOTIKY**

**INSTITUTE OF PRODUCTION MACHINES, SYSTEMS AND ROBOTICS** 

## **DIGITÁLNÍ ZPROVOZNĚNÍ ZAKLADAČE PALETEK**

**DIGITAL COMMISSIONING OF THE PALLET STACKER** 

**BAKALÁŘSKÁ PRÁCE BACHELOR'S THESIS** 

**AUTOR PRÁCE AUTHOR** 

**Pavel Karn** 

**VEDOUCÍ PRÁCE SUPERVISOR** 

**Ing. Jan Vetiška, Ph.D.** 

**BRNO 2020** 

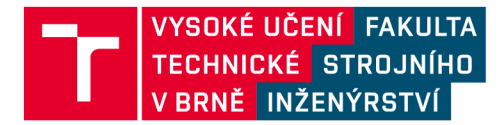

## **Zadání bakalářské práce**

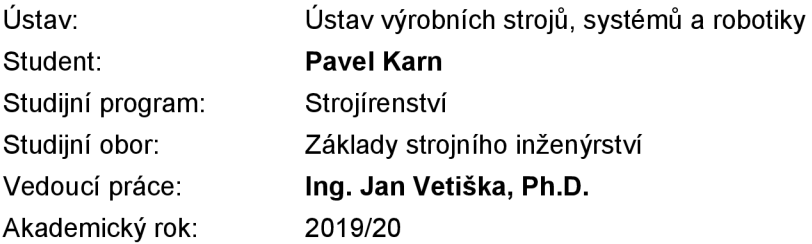

Ředitel ústavu Vám v souladu se zákonem č.111/1998 o vysokých školách a se Studijním a zkušebním řádem VUT v Brně určuje následující téma bakalářské práce:

#### **Digitální zprovoznění zakladače paletek**

#### **Stručná charakteristika problematiky úkolu:**

Při stále zvětšujícím se tlaku na produktivitu práce, je jednou z možností jak tohoto dosáhnou robotizace rutinních činností. Jednou z takových je zakládání obrobků do paletek a jejich automatická výměna. Cílem práce je zhodnotit aktuální řešení dané problematiky a poznatky aplikovat na simulační úloze.

#### **Cíle bakalářské práce:**

Rešerše dané problematiky. Systémový rozbor řešené problematiky. Návrh variant řešení. Digitální zprovoznění vybrané varianty. Vyhodnocení dosažených výsledků. Závěr a doporučení pro praxi.

#### **Seznam doporučené literatury:**

SICILIANO, B., KHATIB, O. Springer handbook of robotics. Berlin: Springer, c2008. ISBN 978-3-5- 0-23957-4.

KOLÍBAL, Z. a kol.: Roboty a robotizované výrobní technologie. VUTIUM Brno, 2016, ISBN 978-8- -214-4828-5.

NOF, S. Y. Springer Handbook of Automation. Springer, 2009. 1812 s. ISBN 978-3-540-78830-0.

Termín odevzdání bakalářské práce je stanoven časovým plánem akademického roku 2019/20

**V** Brně, dne

L. S.

doc. Ing. Petr Blecha, Ph.D. doc. Ing. Jaroslav Katolický, Ph.D. ředitel ústavu děkan fakulty

### **ABSTRAKT**

Tato bakalářské práce se zabývá virtuálním zprovozněním zakladače technologických paletek. 3D model tohoto jednoúčelového stroje byl, pro účely této práce, poskytnut od firmy LUX spol. s r.o. Teoretická část práce je zaměřena na popis problematiky virtuálního zprovoznění. V praktické části je nejprve popsán celý pracovní cyklus, poté jsou navrženy a zhodnoceny dvě varianty řídícího systému. U zvolené varianty bylo následně provedeno virtuální zprovoznění v softwaru ABB Robotstudio.

### **ABSTRACT**

This bachelor's thesis deals with the virtual commissioning of the pallet stacker. For this work LUX spol. s r.o. has provided a 3D model of this single-purpose machine. The theoretical part of the thesis revolves around the description of the virtual commissioning issue. The practical part of the thesis first describes entire work cycle, and then designs and evaluates two variants of the control systém. The selected variant was then put into virtual commissioning in the ABB Robotstudio software.

## **KLÍČOVÁ SLOVA**

Virtuální zprovoznění, PLC, ABB Robotstudio, RAPID, kontrolér, 3D model

### **KEYWORDS**

Virtual commissioning, PLC, ABB Robotstudio, RAPID, controller, 3D model

### **BIBLIOGRAFICKÁ CITACE**

KARN , Pavel. *Digitální zprovoznění zakladače paletek* [online]. Brno, 2020 [cit. 2020-06-26]. Dostupné z: [https://www.vutbr.cz/studenti/zav-prace/detail/12510](https://www.vutbr.cz/studenti/zav-prace/detail/125)1. Bakalářská práce. Vysoké učení technické v Brně, Fakulta strojního inženýrství, Ústav výrobních strojů, systémů a robotiky. Vedoucí práce Jan Vetiška.

## **PODĚKOVÁNÍ**

Tímto bych rád poděkoval vedoucímu bakalářské práce Ing. Janu Vetiškovi, Ph.D. za odbornou pomoc a cenné rady. Dále bych rád poděkoval kolegům z firmy LUX a spol. s r.o. za poskytnuté podklady a podporu. V neposlední řadě bych chtěl vyjádřit poděkování rodině a blízkým přátelům, bez jejichž pomoci a podpory by nebylo možné práci dokončit.

## **ČESTNÉ PROHLÁŠENÍ**

Prohlašuji, že tato práce je mým původním dílem, zpracoval jsem ji samostatně pod vedením Ing. Jana Vetišky, Ph.D. a s použitím literatury uvedené v seznamu.

V Brně dne 26.06.2020

Pavel Karn

### **OBSAH**

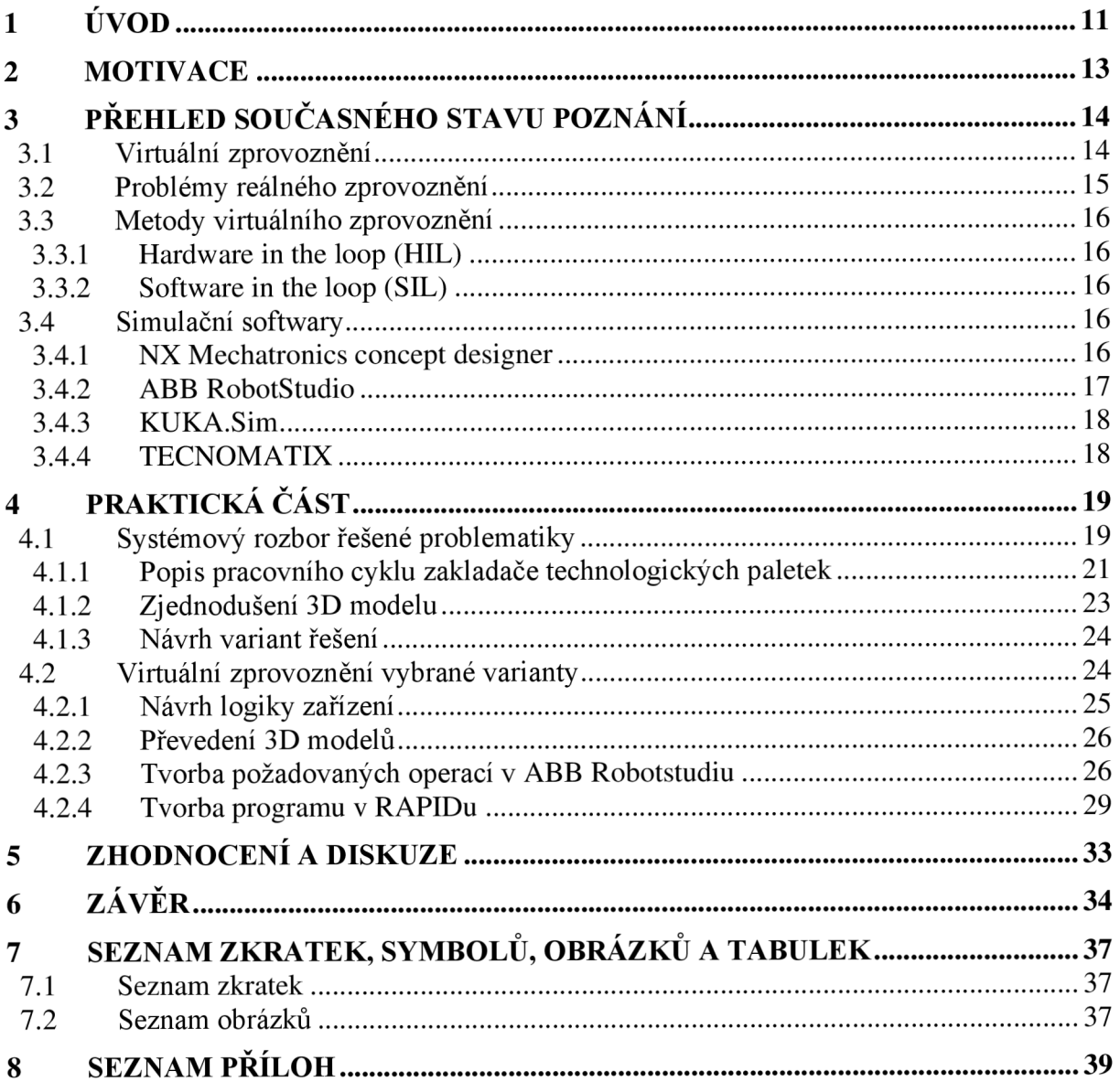

## **1 UVOD**

Vzhledem k neustále měnícímu se trhu dochází ke snižování životních cyklů výrobků. Moderní výrobní systémy by měly být schopné dostatečně rychle reagovat, aby mohly své chování přizpůsobit širokému spektru okolností. Vývoj výrobního systému se obecně skládá z několika fází: návrh zařízení, výroba a montáž jednotlivých dílů, instalace elektrotechniky a automatizace (programování robotů, PLC a HMI). V dnešní době stále ve většině případů následuje po dokončení jednotlivých výrobních fází reálné zprovoznění. V tomto přístupu obvykle nemůže být proveden test návrhu před jeho sestavením, v důsledku toho zůstává značné množství konstrukčních problémů a chyb nezjištěno až do prvního spuštění systému. To zpravidla vede k časově a finančně náročným opravám v průběhu zprovoznění. Z několika studií vyplývá, že reálné uvedení do provozu spotřebuje až 25 % z celkového času dostupného na vývoj výrobního systému a až 70 % z tohoto času je vynaloženo na opravu chyb v samotném řídícím softwaru. Možné řešení těchto problémů je virtuální zprovoznění. U tohoto přístupu jsou virtuální modely použity na virtuální uvedení do provozu souběžně s výrobou a montáží konkrétního výrobního systému. Cílem je včasné odhalení a oprava chyb vygenerovaných během plánování, konstrukce a programování [1], [2], [3].

Tato bakalářská práce zabývá problematikou virtuálního zprovoznění. V teoretické části práce je nejprve představeno virtuální zprovoznění a poté poukázáno na nedostatky zprovoznění reálného. Dále jsou představeny různé simulační softwary jako např.: ABB Robotstudio nebo softwary od firmy Siemens (MCD, SIMIT, Tecnomatix). V praktické části je nejprve popsán pracovní cyklus stroje. Další kapitola se věnuje návrhu dvou variant řídících systémů a následně zvolena ta nejvhodnější. V následující kapitole je popsáno samotné virtuální zprovoznění vybrané varianty. V závěru jsou shrnuty dosažené výsledky a navrženo doporučení pro praxi.

V názvu této bakalářské práce je uveden pojem digitální zprovoznění. Avšak po prozkoumání odborných článků a literatury, bylo zjištěno, že se ve většině případů objevuje pojem virtuální zprovoznění nebo anglicky virtual commissioning. Tyto dva pojmy mají stejný význam, ale v textu této práce byl, hlavně z důvodu rozšířenosti názvu, používán pojem virtuální zprovoznění.

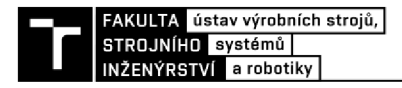

### **2 MOTIVACE**

Hlavní motivací této práce je poukázat na možnost uvedení stroje do provozu bez nutnosti použití fyzického hardwaru. Pomocí metody virtuálního zprovoznění lze ušetřit spoustu času a nákladů. V tomto případě jde hlavně o nacházení a odstraňování chyb v raných fázích vývoje. Tato práce představuje řešení virtuálního zprovoznění v prostředí ABB Robotstudia, kde lze provádět veškeré simulace i řízení systému. Velkou výhodou virtuálního modelu je také komunikace ať už se zákazníkem o různých úpravách nebo uvnitř firmy mezi jednotlivými strojírenskými odvětvími. Existence virtuálního modelu umožňuje online komunikaci s klienty. Varianty řešení je možné zákazníkům prezentovat předem a dostávat od nich okamžitou zpětnou vazbu.

S nástupem čtvrté průmyslové revoluce (Průmysl 4.0) se klade velký důraz na digitalizaci v průmyslové výrobě. Snahou progresivních firem je své výrobky uvádět na trh rychleji efektivněji a pružněji, a to vše ve stejné nebo vyšší kvalitě než dříve. Digitalizace vše propojuje, každý konstrukční návrh, výrobní proces nebo stroj vytvoří jednotný digitální podnik. Digitalizace také pomáhá podnikům ke kompletnímu virtuálnímu obrazu produktů a výroby. Virtuální zprovoznění umožňuje firmám předvídat plánovat a simulovat.

Virtuální uvedení do provozu je stále mladá metoda se spoustou možností dalšího vylepšení. To je důvod, proč stále hodně výzkumného úsilí směřuje do virtuálního uvedení do provozu.

## **3 PŘEHLED SOUČASNÉHO STAVU POZNÁNÍ**

Tato kapitola obsahuje teoretický úvod do problematiky virtuálního zprovoznění. Postupně představuje základní principy a metody virtuálního uvedení do provozu a slabiny zprovoznění reálného. Závěr této kapitoly je věnován simulačním softwarům.

#### **3.1 Virtuální zprovoznění**

Se stále rostoucími nároky na produktivitu a konkurenceschopnost, jsou výrobci nuceni neustále zvyšovat kvalitu výrobků i výrobních systémů a zkracovat inovační časy. Zde se objevuje pojem virtuálního zprovoznění, které umožňuje úplnou simulaci výrobního procesu zahrnující virtuální linku s virtuálním nebo reálným řídicím systémem. Díky virtuálnímu propojení virtuální linky a virtuálního nebo reálného ovladače mají inženýři z různých odvětví firmy, jako například konstrukce, technologie nebo kontrola, možnost pracovat na společném modelu (Obr. 3-1). Hlavní předností tohoto přístupu je, že virtuální zprovoznění probíhá souběžně s výrobou a montáží zařízení [4], [5].

Virtuální zprovoznění je o krok napřed, oproti reálnému zprovoznění, v možnosti simulování a kontroly mechatronického chování virtuálního modelu. To ovšem vyžaduje vysokou modelovou přesnost především u senzorů a akčních členů. Využití technologie virtuálního zprovoznění může předejít mnoha chybám (jak je popsáno v následující kapitole (3.2.) [1].

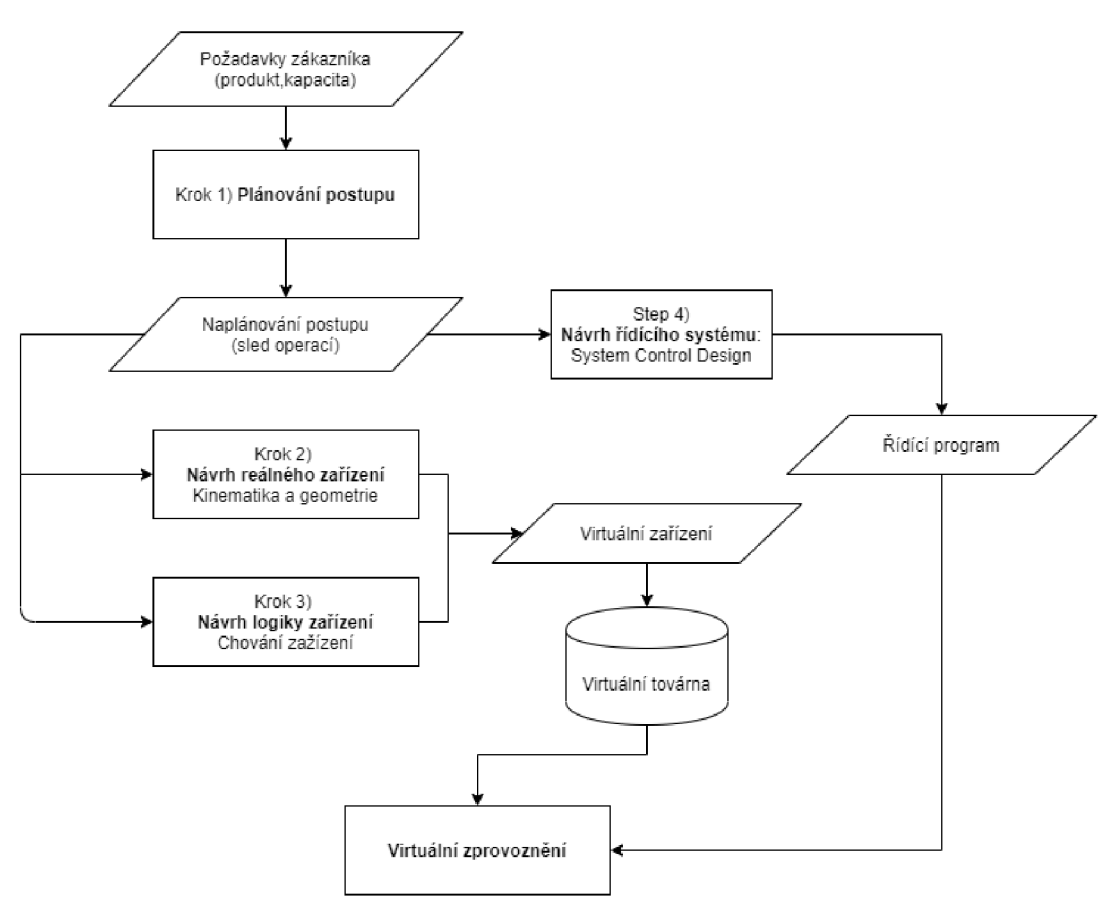

Obr. 3-1 Schéma virtuálního zprovoznění [4]

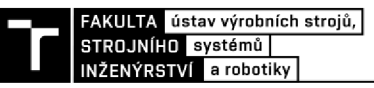

#### **3.2 Problémy reálného zprovoznění**

Bez využití virtuálního zprovoznění by výrobní systém musel být odladěn na reálném zařízení s reálným ovladačem, což je časově mnohem náročnější. Tím pádem lze virtuálním zprovozněním ušetřit spoustu času a finančních prostředků. Na obrázku 3-2 můžeme vidět, že zprovoznění zabírá zhruba 20 % z celkové délky projektu, ze kterých je až 90 % využito na samotné zprovoznění elektrických zařízení a řídícího systému (např. PLC). Na odstranění softwarových chyb může být vynaloženo až 70 % času vyhrazeného pro zprovoznění těchto zařízení [4], [5].

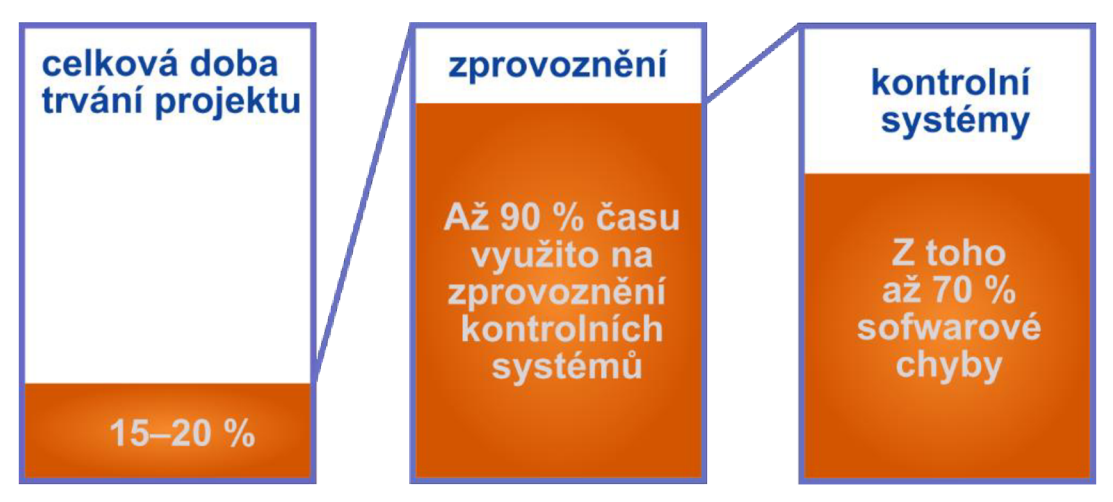

Obr. 3-2 Podíl zprovoznění a průmyslové kontroly na délce projektu [5]

V případě, kdy je chyba ve virtuálním návrhu zařízení odhalena na začátku výrobního procesu, jsou náklady na její odstranění výrazně nižší než v případě, kdy je chyba odhalena až na jeho konci. Nejvyšší náklady na odstranění chyby nastávají ve fázi zprovoznění a samotné výrobě (Obr. 3-3) [5].

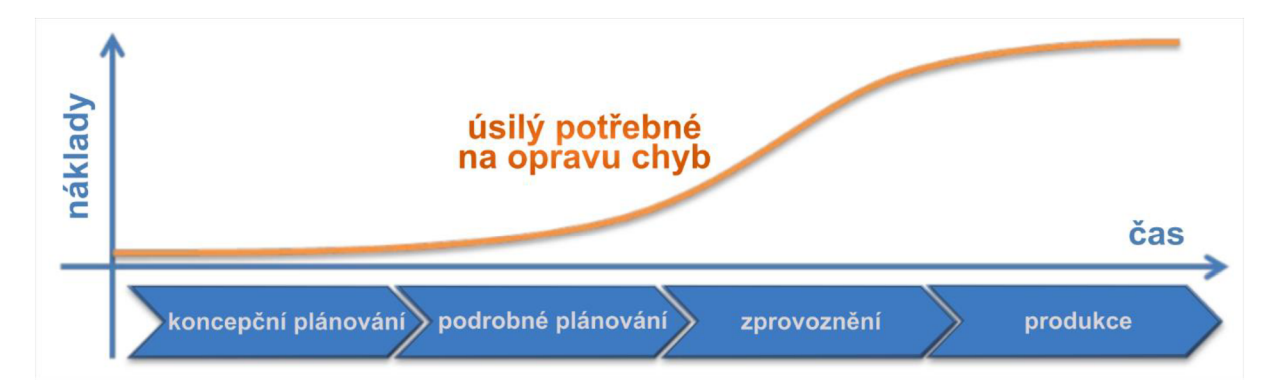

Obr. 3-3 Náklady na odstranění chyby, v závislosti na době, kdy je chyba odhalena [5]

#### **3.3 Metody virtuálního zprovoznění**

V současné době se používají dvě metody virtuálního zprovoznění: Software in the loop, a Hardware in the loop. Obě metody umožňují simulaci v reálném čase [6].

#### **3.3.1 Hardware in the loop (HIL)**

Metoda hardware in the loop je kombinací reálného ovladače (PLC) a virtuálního modelu (Obr. 3-4). Hlavní výhody této metody jsou: ověřený řídící program může být přímo použit na reálné zařízení s minimálními úpravami a 3D model rozvržení může být přímo použit na vygenerování podrobných výkresů pro reálné provedení zařízení. Tato metoda se obvykle využívá pro složitější řídící úlohy, u kterých jsou jakékoli řídící chyby potrestány velkými finančními ztrátami [7], [8].

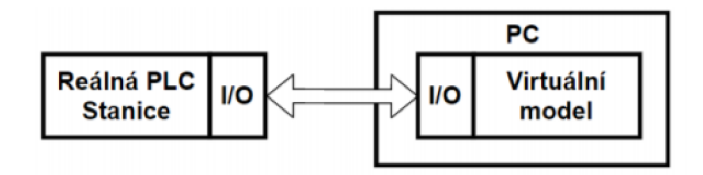

Obr. 3-4 Schéma metody Hardware in the loop [9]

#### **3.3.2 Software in the loop (SIL)**

Metoda Software in the loop umožňuje úplnou simulaci strojního zařízení, zahrnující jak simulovanou PLC stanici, tak virtuální model (Obr. 3-5). Tato metoda umožňuje simulace už v raných fázích vývoje softwaru. SIL nabízí možnost provádět testy a odhalovat chyby, před tím, než je jakýkoli hardware k dispozici. Pro jeho implementaci stačí použít standardní stolní počítač. Nevýhodou může být nízká dostupnost aktuálních simulačních balíčků pro konkrétní verzi řízení a poměrně nízká přesnost zobecněných modelů simulace řízení. To také znamená, že řídící software lze kontrolovat pouze na základě pseudokódu, který neumožňuje přesnou simulaci kontrolního chování [2], [10].

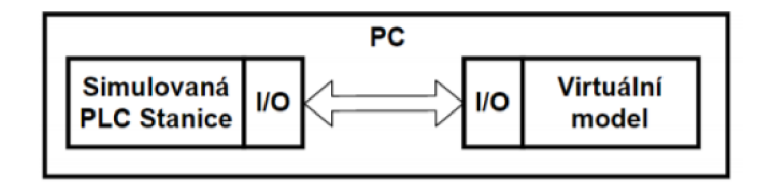

Obr. 3-5 Schéma metody Software in the loop [9]

### **3.4 Simulační softwary**

Simulační softwary lze rozdělit do několika kategorií. První kategorie jsou univerzální softwary, které umožňují kompletní řešení pro návrh strojů, např. NX Mechatronics concept designer od firmy Siemens. Další kategorií jsou softwary jako ABB RobotStudio nebo KUKA.Sim, které se zabývají simulací výrobních linek a off-line programováním robotů. Dále jsou tu softwary zaměřené na digitální továrny jako např. Tecnomatix.

### **3.4.1 NX Mechatronics concept designer**

Software Siemens NX nabízí možnost navrhovat a simulovat různé průmyslové modely. Mechatronics concept designer (dále MCD) je integrován do Siemens NX a umožňuje simulaci kinematiky výrobního stroje. MCD kombinuje návrh automatizace s mechanickým návrhem

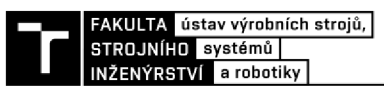

z důvodu úspory času na konstruování, tím že vyhodnotí nej lepší mechatronickou konfiguraci [11].

MCD zrychluje vývoj produktů, zahrnující konstrukci, elektrické a softwarové návrhy, tím že pracovníkům těchto odvětví umožňuje pracovat paralelně. MCD nabízí jednoduše ovladatelné modelovací a simulační prostředí, které díky možnosti rychlého vytvoření a následného ověření návrhu, může najít a odstranit chyby vraných fázích projektu, kdy je jejich oprava nejméně nákladná. MCD pracuje ve spojení se Siemens PLM Teamcenter zajišťující správu životních cyklů k dosažení konečného řešení. V úvodních fázích vývoje, mohou konstruktéři využít řízení zákaznických požadavků v programu Teamcenter k sestavení funkčního modelu, který bude přesně vyhovovat požadavkům zákazníka. Simulační technologie MCD staví na základech fyziky herního enginu, který přináší reálnou fyziku do virtuálního světa založeného na zjednodušeném matematickém modelu. MCD pomáhá zefektivnit konstrukci opětovným použitím modelů, které lze ukládat do knihovny [12].

#### *SIMIT Simulation Platform / SIMIT Unit*

SIMIT SP je software od firmy Siemens, pomocí kterého můžeme provádět simulaci v reálném čase na jedné platformě, což umožňuje komplexní testy automatizačních projektů a virtuálního zprovoznění různých strojů, systémů a procesů. S pomocí SIMIT SP lze také školit obsluhu. Součástí SIMIT SP je tzv. *coupling* (spojení) například spojení typu Shared memory, což je spojení mezi SIMIT SP a sdílenou pamětí MCD. Pro správnou komunikaci je potřeba nastavit stejné názvy, adresy a datové typy signálu u obou softwarů. Dalším možností spojení je SIMIT Unit, který umožňuje provázání vstupů a výstupů mezi SIMIT Unit a SIMIT SP. Komunikace mezi SIMIT Unit a SIMIT SP probíhá přes Ethernet nebo PROFINET. SIMIT Unit je hardwarové zařízení, které umožňuje propojení mezi SIMIT SP a reálným řídícím systémem (tedy spojení Hardware in the loop) (Obr. 3-6) [13], [14].

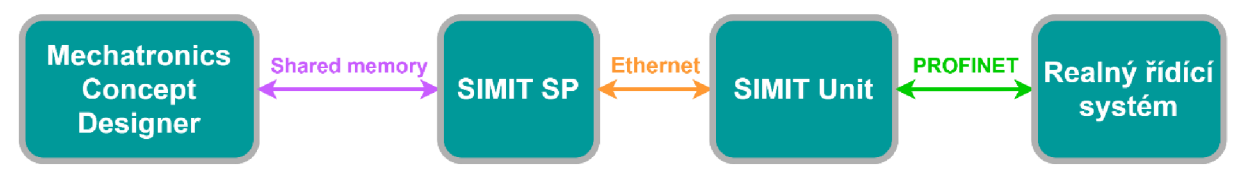

Obr. 3-6 Schéma zapojení Siemens SIMIT

#### **3.4.2 ABB RobotStudio**

A BB RobotStudio je komplexní software určen především k offline programování od společnosti ABB. RobotStudio umožňuje simulaci řídícího systému a všech částí výrobní linky jako např. skupina robotů, vybavení robotické pracovní stanice, výrobky, se kterými robot pracuje, manipulační technika, dopravníkové pásy. Součástí programu může být virtuální řídící jednotka, která je virtuální kopie reálné řídící jednotky. Tato jednotka umožňuje přesnou vizualizaci a zpětnou kontrolu práce. Díky RobotStudiu je možné pracovat na programech robotizovaných pracovišť, nebo prezentovat výrobní linku na školení, bez nutnosti zastavení výroby, umožňuje také předpřipravit programy robotů [15], [16].

Součástí programu jsou knihovny, poskytované výrobcem, které obsahují běžné zařízení používané v průmyslu, jako např. manipulátory, dopravníky a aktuální katalog robotů. Do prostředí RobotStudia lze také importovat vlastní 3D modely (části výrobní linky) ve formátu CAD například: IGES, STEP, VRML, ACIS a CATIA [16], [17].

Mezi hlavní přednosti RobotStudia patří tyto funkce:

- **AutoPath and Auto Configuration,** pomocí této funkce lze automaticky generovat trajektorie robotu v závislosti na vloženém geometrii 3D modelu.
- **AutoReach** je funkce díky které se robot nebo výrobek automaticky přesune na optimální pozici v závislosti na dosahu robota.
- **Visual SafeMove** je bezpečnostní grafický nástroj ABB SafeMove, který umožňuje nastavovat bezpečnostní zóny.

Hlavní nevýhodou ABB RobotStudia je jeho nekompatibilita s roboty a řídícími systémy ostatních (konkurenčních) společností [16].

#### **3.4.3 KUKA.Sim**

KUKA.Sim je simulační software od společnosti KUKA , která se zabývá především robotizovanými pracovišti. Ve fázi návrhu robotizovaného pracoviště, software KUKA.Sim umožňuje analýzy pro optimalizaci uspořádání jednotlivých částí v prostoru robotizovaného pracoviště, aby zajistil požadovaný rozsah robotů, práci bez kolizí, minimalizaci doby přemístění manipulátorů a optimalizoval doby cyklů. Pro optimalizaci programů robotů KUK A se využívá virtuální ovladač KUKA.OfficeLite. Tento ovladač poskytuje plně funkční podporu virtuálního robota, včetně ručního ovládání v prostředí KUKA.Sim [18], [19].

#### **3.4.4 TECNOMATIX**

Digitální továrna Tecnomatix je software od firmy Siemens, který komplexně řeší problematiku digitální továrny. Tecnomatix je portfolio programů jako např. Process Simulate, Process Designer či Plant Simulation. Tyto programy, ať už jednotlivě nebo jako celek, přináší řešení celého výrobního procesu, od návrhu přes simulaci a ověřování po výrobu a její řízení. Tecnomatix umožňuje také přímé propojení s ostatními softwary od firmy Siemens např. Teamcenter, NX, Velociry series [20], [21].

**Process Simulate** je speciální software, který se zaměřuje na vytvoření virtuálního prostředí, testování PLC programů a vývoj offline programů pro nejrůznější výrobní procesy. Toto prostředí je propojitelné s programem Process Designer, který slouží na vytváření hrubých modelů výrobních zařízení. Procecs Simulate můžeme rozdělit na dvě základní kategorie: Process Simulate Robotics, specializovaný na ověření výrobního procesu s využitím robotů v 3D prostředí (např. Pick&Place operace, montáž, svařování nebo řezní vodním paprskem) a Process Simulate Human, který umožňuje realisticky simulovat člověkem prováděné operace za účelem zlepšení ergonomie, bezpečnosti práce a výkonnosti [20].

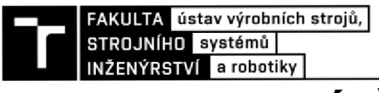

### **4 PRAKTICKÁ ČÁST**

Tato část práce je zaměřena na popis výrobního procesu a na vlastní řešení virtuálního zprovoznění zvolené části výrobní linky. 3D model tohoto jednoúčelové stroje byl poskytnut od firmy LUX spol. s r.o., která se zabývá především konstrukcí a výrobou jednoúčelových strojů. Tento segment práce je rozdělen na tří základní části. Nejprve je popsán celý pracovní proces zvoleného stroje. V druhé části jsou představeny a rozebrány softwarové varianty řešení a následně vybrána ta nejlepší. Třetí část se zabývá samotným virtuálním zprovoznění vybrané varianty v programu ABB RobotStudio.

### **4.1 Systémový rozbor řešené problematiky**

Na začátku této kapitoly je popsán pracovní proces zvoleného jednoúčelového stroje. 3D model tohoto stroje byl vytvořen v softwaru SOLIDWORKS 2019 ve firmě LUX spol. s r.o. Jedná se o zakladač technologický paletek (Obr. 4-1). V těchto technologických paletkách jsou umístěny trysky do ostřikovačů pro automobily. V další částí této kapitoly je popsáno zjednodušení 3D modelu stroje pro účely této práce.

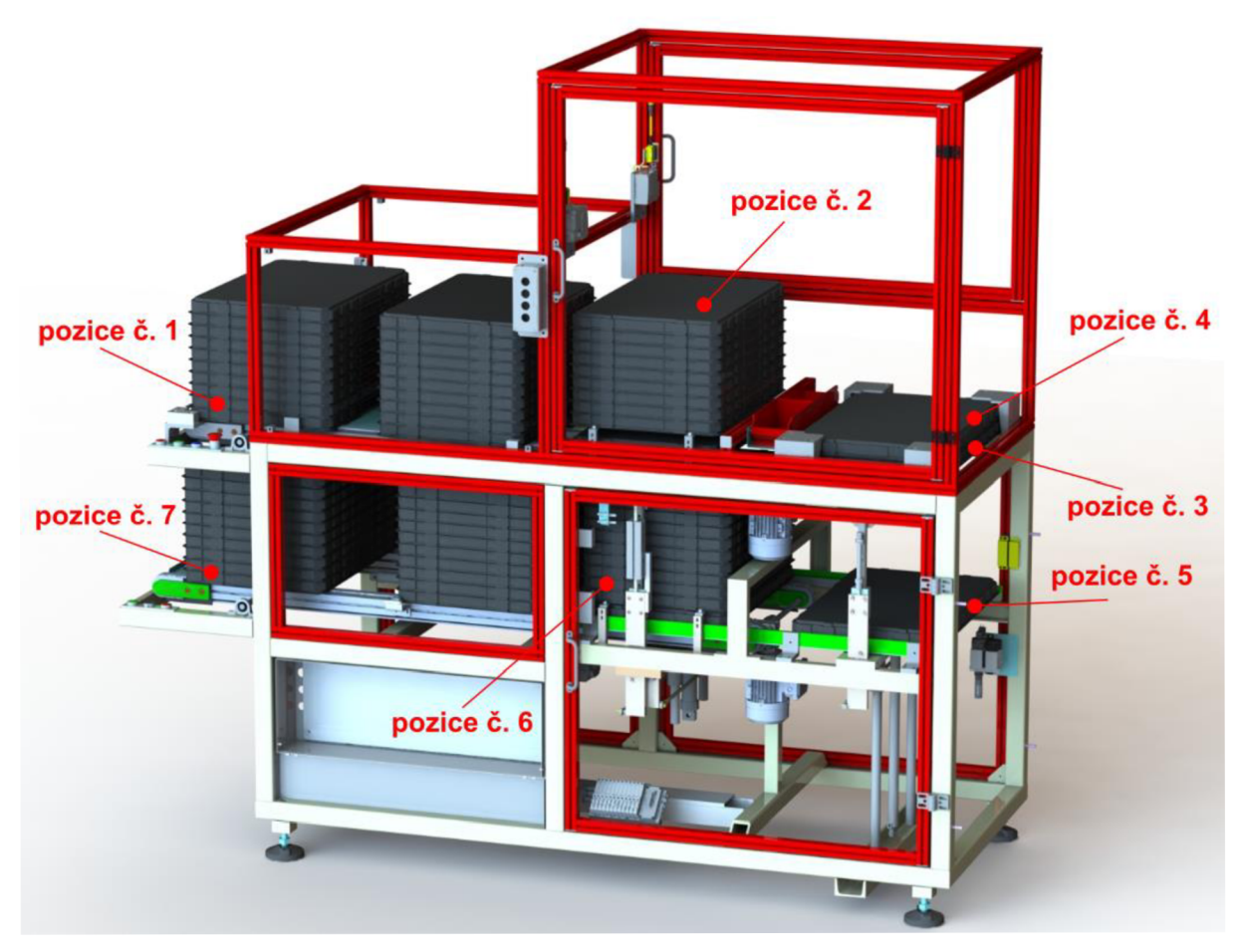

Obr. 4-1 Zakladač technologických paletek

Technologická paletka o vnějších rozměrech 598 mm x 398 mm x 39 mm je vylisována z materiálu ABS. V paletce je vylisováno 91 otvoru na trysky ostřikovačů (Obr. 4-2).

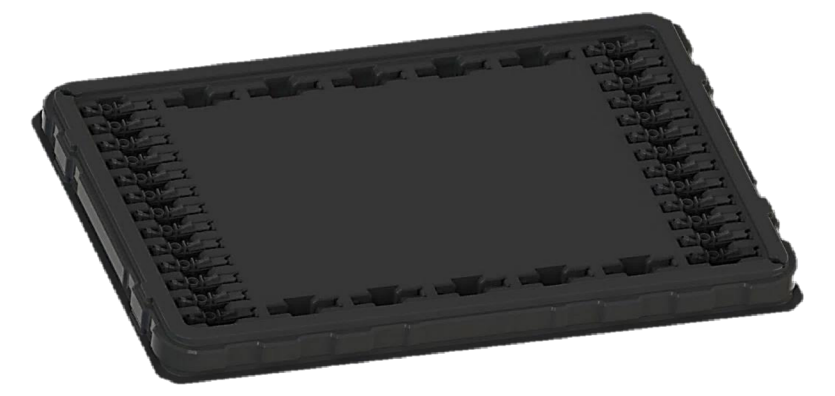

Obr. 4-2 Technologická paletka

Tryska ostřikovače o vnějších rozměrech 65 mm x 18 mm x 11 mm je vyrobena z materiálu na bázi POM. V těle trysky jsou umístěny tři ostřikovací kanálky o průměrech 1.9 mm, 1.5 mm a 2 mm (Obr. 4-3).

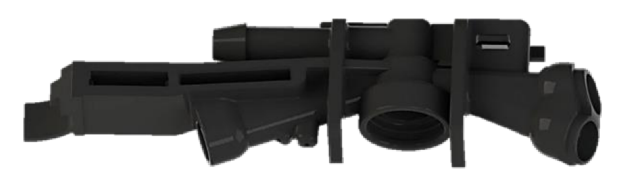

Obr. 4-3 Tryska ostřikovače

Na manipulaci s tryskami byl použit robot SCARA SR-6ÍA od společnosti FANUC. Jedná se o 4-osý robot s dosahem 650 mm a užitečným zatížením 6 kg. Robot typu SCARA je vhodný pro manipulaci, montáž či kontrolu. Disponuje třemi rotačními osami a jednou vertikální, díky čemuž je jedním z nejrychlejších na trhu. Na konec posuvné hřídele byl pomocí vyrobených součástí připevněn gripper MPG-plus 25-as od firmy SCHUNK (Obr. 4-4).

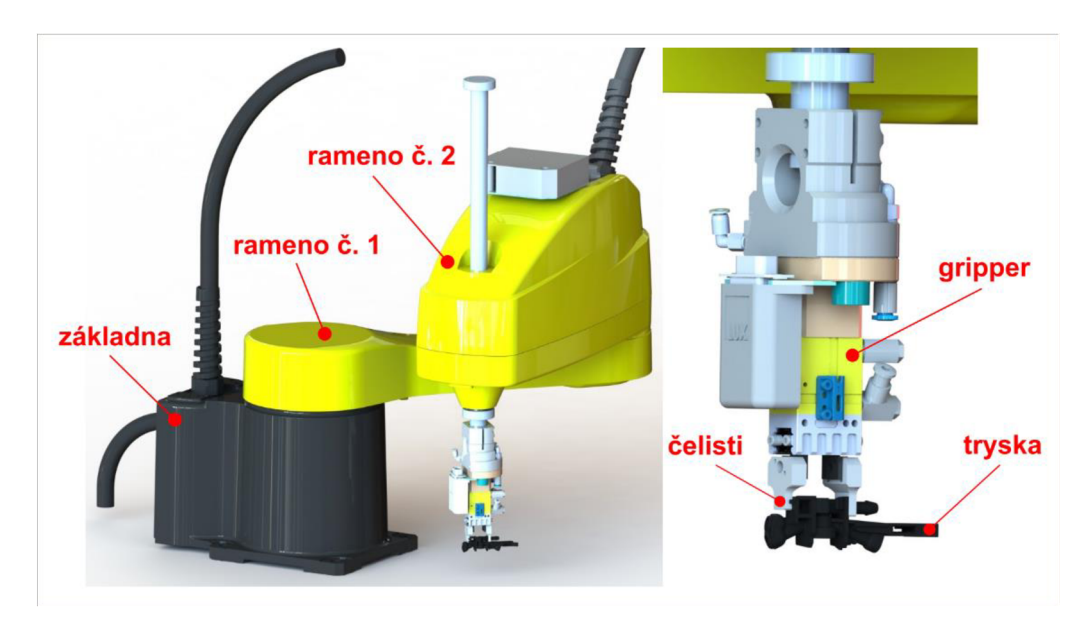

Obr. 4-4 Robot SCARA a gripper

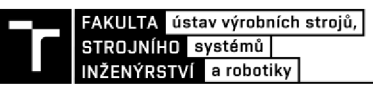

#### **4.1.1 Popis pracovního cyklu zakladače technologických paletek**

Na začátku pracovního cyklu založí obsluha sloupec deseti plných paletek na pozici č. 1. Paletky jsou položeny na dopravník, kde se nachází senzor polohy, který snímá přítomnost daného objektu. Obsluha ovládacími tlačítky zahájí celý pracovní cyklus. Jako první se spustí elektromotor pohánějící dopravník, po kterém přejede sloupec paletek do pozice č. 2. Dopravník se v místě uchycení hnané hřídele pohybuje o 10 mm nahoru a dolů tak aby v horní poloze paletky přejeli přes zásuvný L profil a aby ve spodní poloze převodovka motoru nepřekážela, když je přes ní přesouvána paletka. (Obr. 4-5).

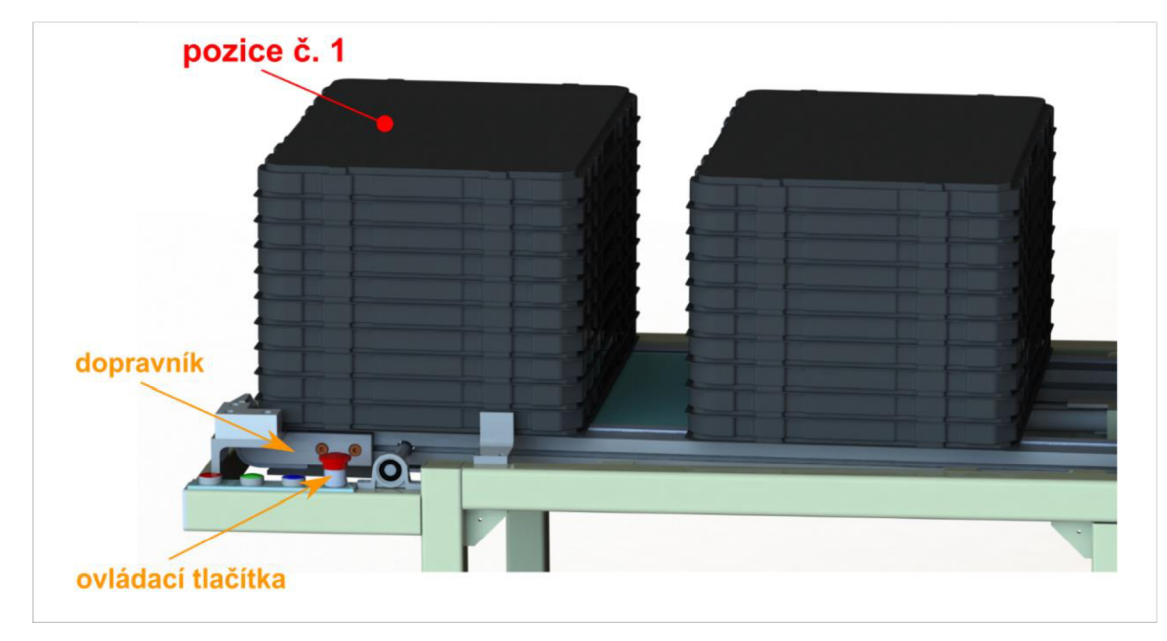

Obr. 4-5 Pozice č. 1

Na pozici č. 2 klesne dopravník do spodní polohy a položí paletky na podélné vedení. Poté zvedací vidlice nadzvedne všechny paletky kromě jedné spodní a zásuvný L profil odtlačí spodní paletku do pozice č. 3. Následně zvedací vidlice položí zbytek paletek zpět na vedení a ve chvíli kdy paletka není na pozici č. 3 ani č. 4 se celý proces opakuje. (Obr. 4-6).

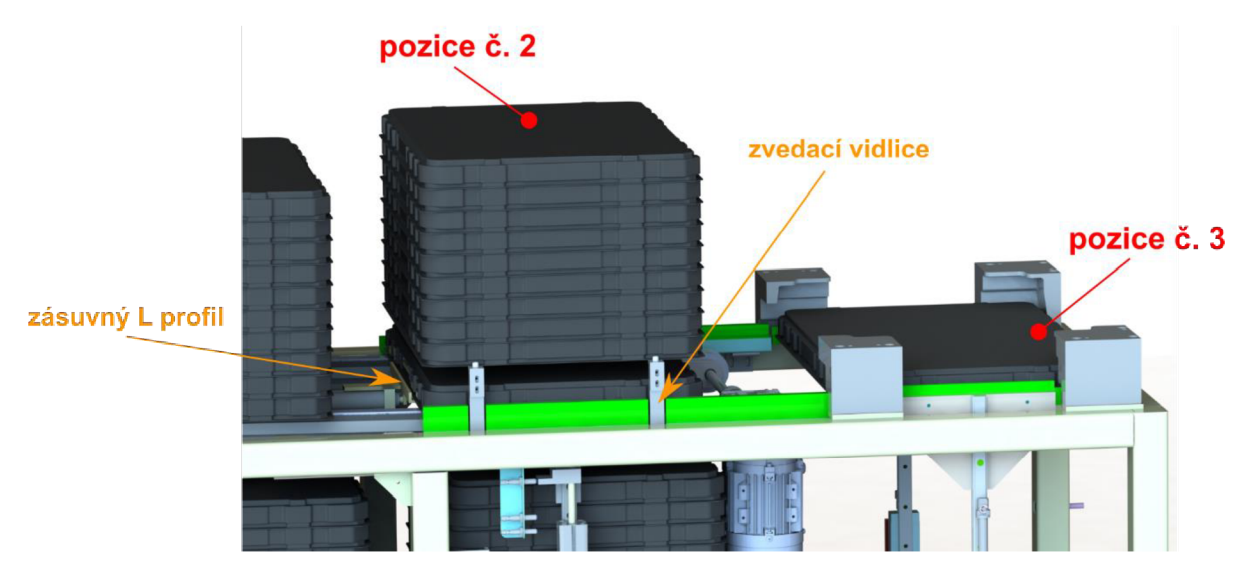

Obr. 4-6 Pozice č. 2 a 3

Z třetí pozici je paletka zvednuta výsuvnými čelistmi do pozice č. 4. Na této pozici probíhá proces vybírání dílů z paletky robotem na další část výrobní linky. Následně se pomocí pneumatického válce pod paletku vysune deska, na které se po rozevření čelistí paletka sesune do pozice č. 5 (Obr. 4-7).

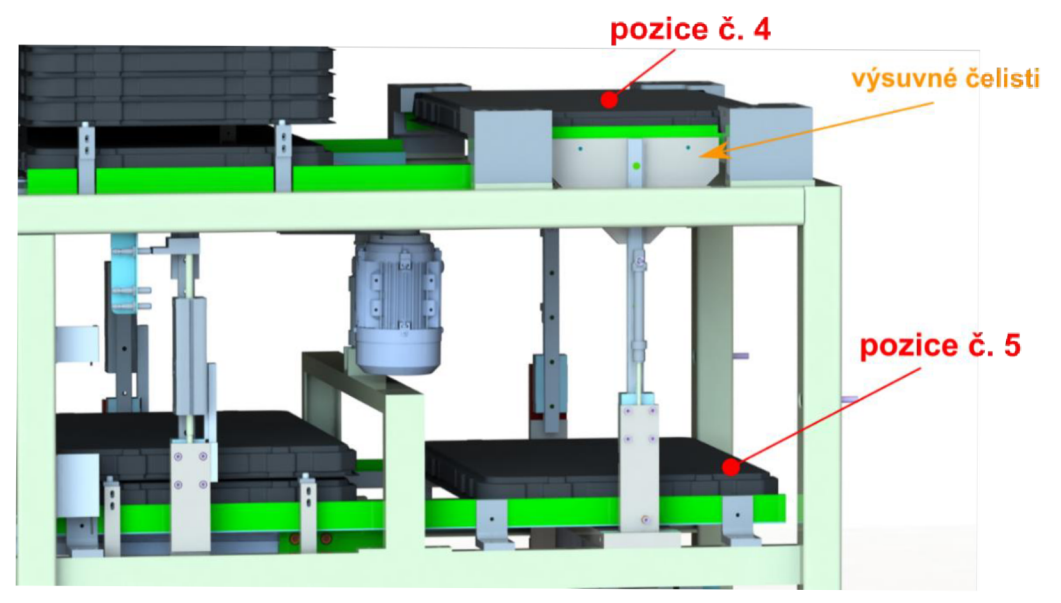

Obr. 4-7 Pozice č. 4 a č. 5

Z pozice č. 5 je paletka vytažena pomocí L profilu na pozici č. 6. Na této pozici se z jednotlivých paletek opět vytvoří sloupec pomocí zvedacích vidlice. Následně je nadzvednut dopravník a sloupec paletek odjíždí na sedmou pozici (Obr. 4-8).

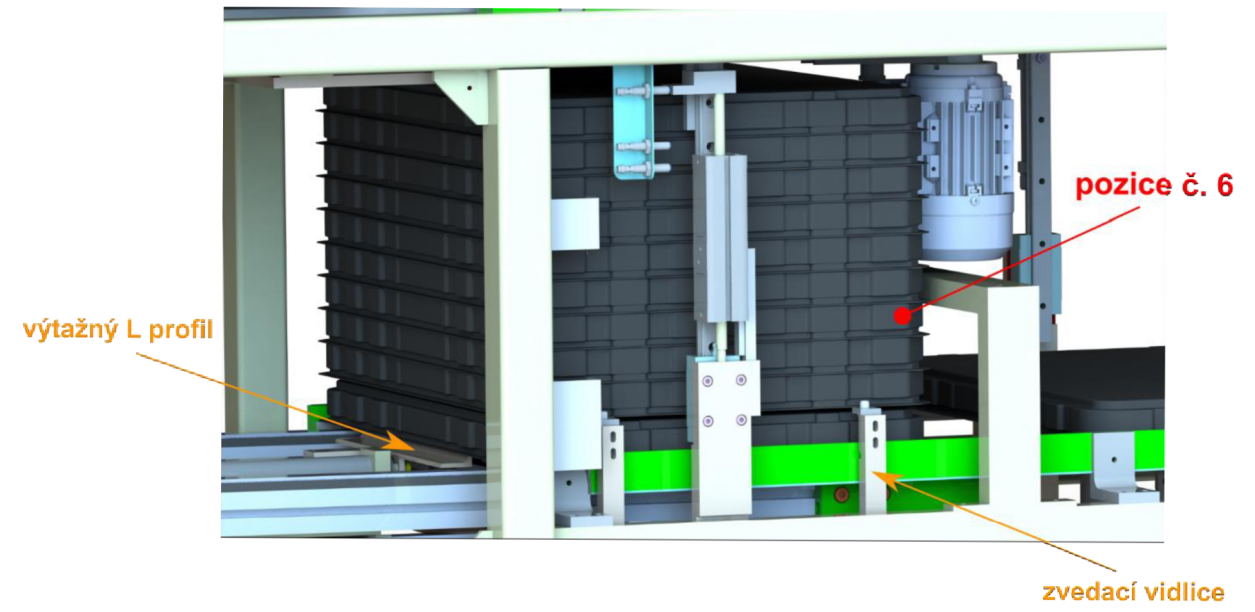

Obr. 4-8 Pozice č. 6

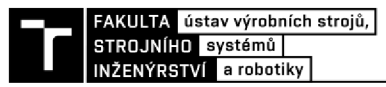

Jakmile sloupec paletek dojede na sedmou pozici dopravník se na základě signálu od čidla zastaví. V této pozici obsluha odebere sloupec prázdných paletek a tlačítkem potvrdí pokračování cyklu (Obr. 4-9).

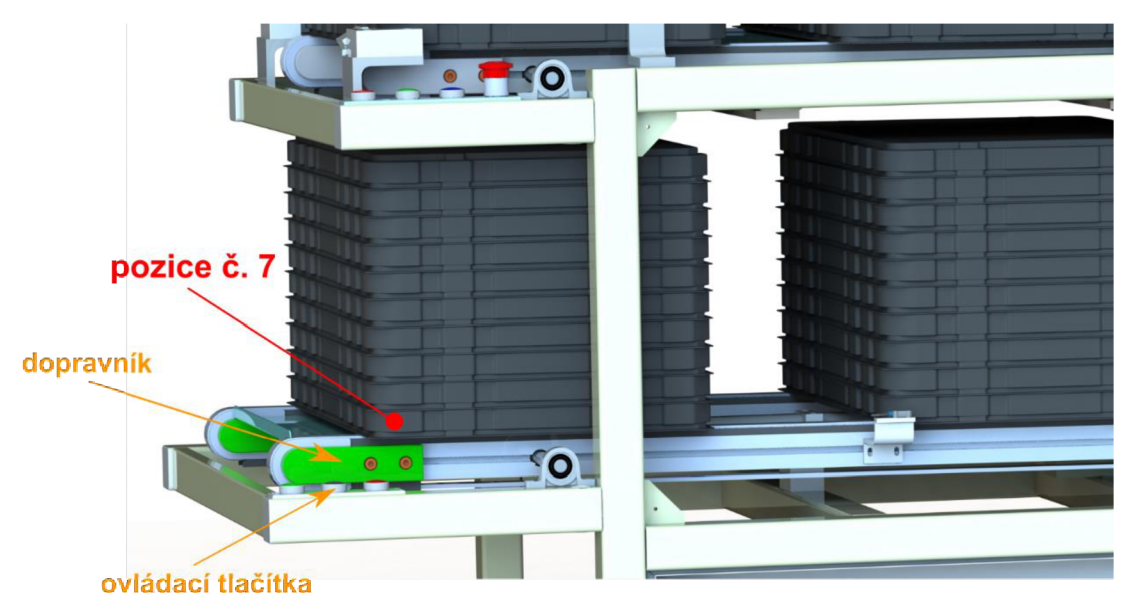

Obr. 4-9 Pozice č. 7

### **4.1.2 Zjednodušení 3D modelu**

Pracovní cyklus zakladače technologických paletek byl pro účely této práce zjednodušen. Úprava byla provedena z důvodu složitosti a celkové rozsáhlosti pracovního cyklu. Konkrétně bylo virtuální zprovoznění provedeno pro variantu s pouze jednou paletkou. Z toho vyplívá že při vytváření programu nebylo řešeno zvedání paletek na pozici č. 2 a č. 6. Také bylo zanedbáno zvedání dopravníku. Zjednodušen byl také 3D model, ze kterého byly odstraněny součásti, které nemají přímý vliv na funkčnost stroje, jako např. šrouby, krytování a bezpečností prvky. Tyto díly byly, před exportováním modelů do ABB Robotstudia, odstraněny z důvodu jejich nepotřebnosti pro virtuální zprovoznění a celkovému snížení náročnosti pro výpočetní zařízení (Obr. 4-10).

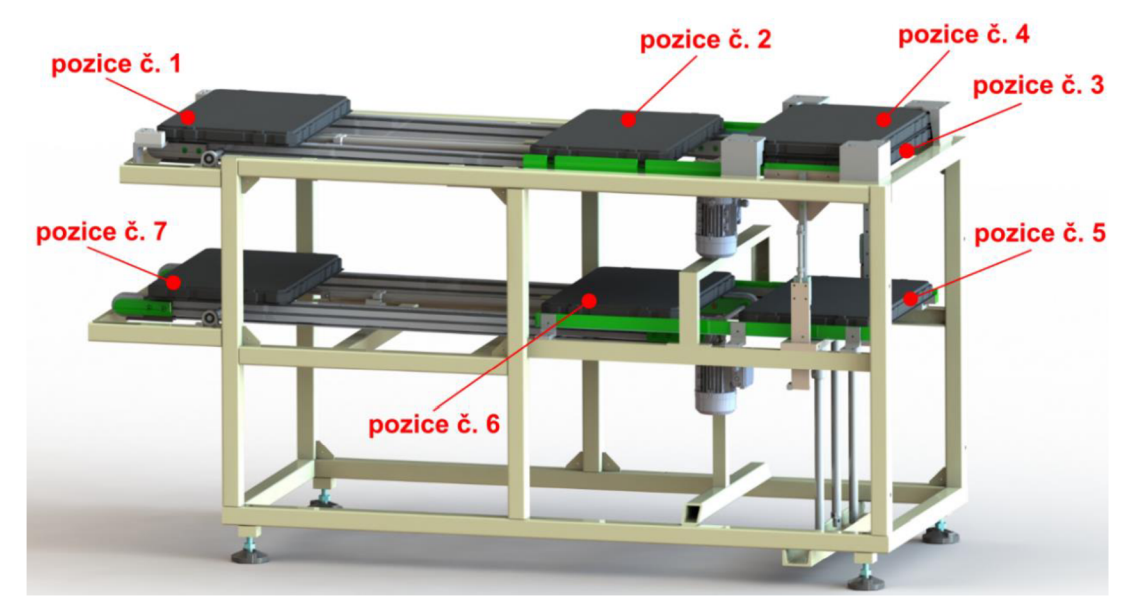

Obr. 4-10 Zjednodušený 3D model

Dále byly kvůli složitosti zjednodušeny trysky ostřikovačů. Jejich model byl upraven na jednoduchý kvádr s odpovídajícími vnějšími rozměry. Těchto zjednodušených dílů bylo na paletku umístěno patnáct. Důvodem bylo zkrácení procesu vybírání robotu

#### **4.1.3 Návrh variant řešení**

V této podkapitole jsou popsány a rozebrány dvě varianty řízení zvoleného stroje. Jako první je představena varianta řízení pomocí PLC. Komunikaci mezi strojem a řídícím systémem obstarává software SIMIT. Druhou variantou je řízení kontrolerem robotu přímo v prostředí ABB Robotstudia.

#### *Řízení pomocí PLC*

Pro variantu řízení programovatelným logickým automatem (PLC) byl uvažován software PLCSIM Advanced 2.0, který slouží k vytvoření virtuálního PLC. Jako spojovací článek byl navržen software SIMIT, který překládá informace mezi virtuálním PLC, robotem a zakladačem paletek. V programu SIMIT lze nastavit tzv. coupling (spojení), zde je možné vybrat co s čím chci propojit. V tomto příkladě by byl nastaven coupling mezi PLCSIM Advanced 2.0 a zakladačem paletek pomocí Shared memory (Obr. 4-11).

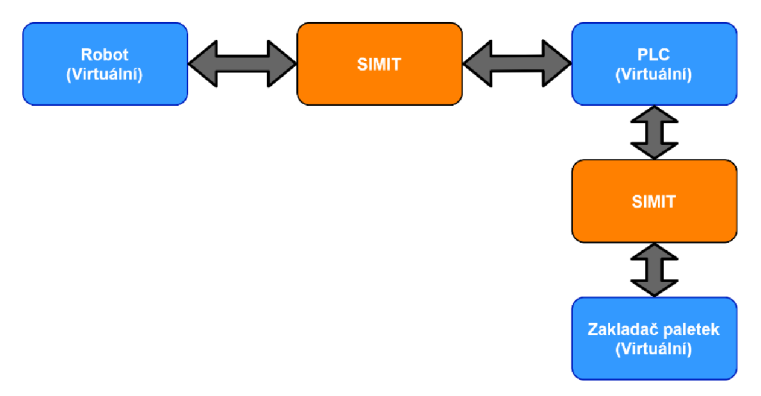

Obr. 4-11 Schéma přenosu informací do PLC pomoci SIMIT

### *Řízení kontrolérem robotu*

V této variantě je jako řídící systém kontrolér robotu IRB 910SC 3 kg 0.65 m. U tohoto spojení pracuje vše v jednom prostředí, tudíž není potřeba řešit žádné komunikace mezi různými softwary. Tato varianta byla nakonec zvolena jako vhodnější pro řešení úlohy této práce. Hlavním důvodem byla jednoduchost spojení mezí řídícím systémem robotu a zakladačem paletek (Obr. 4-12).

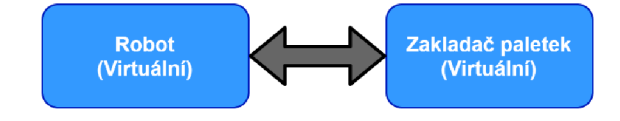

Obr. 4-12 Schéma přenosu informací v případě řízení robotem

### **4.2 Virtuální zprovoznění vybrané varianty**

Následující podkapitola se věnuje samotnému virtuálnímu zprovoznění vybrané varianty. Nejprve je pomocí vývojového diagramu popsána logika zařízení. Další část je zaměřena na převod 3D modelů do Robotstudia. Následně je popsána tvorba jednotlivých pohybů pomocí Smart Component a v poslední části je celý proces naprogramován v programovacím jazyce RAPID.

#### **4.2.1 Návrh logiky zařízení**

Na začátku celého procesu byl vytvořen vývojový diagram pracovního cyklu. **Na** obrázku 4-13 je možné vidět jednotlivé symboly jako např. kosočtverec, který znázorňuje větvení postupu v závislosti na splnění podmínky, obdélník se zaoblenými rohy představuje začátek nebo ukončení programu a obdélník s popisem definuje dílčí krok zpracování. Šipky určují směr zpracování, kde hlavní směr bez chyb je určen fialovou šipkou. Tento vývojový diagram popisuje logiku zařízení. Na základě této logiky byly vytvořeny jednotlivé signály a z nich sestaven celý program.

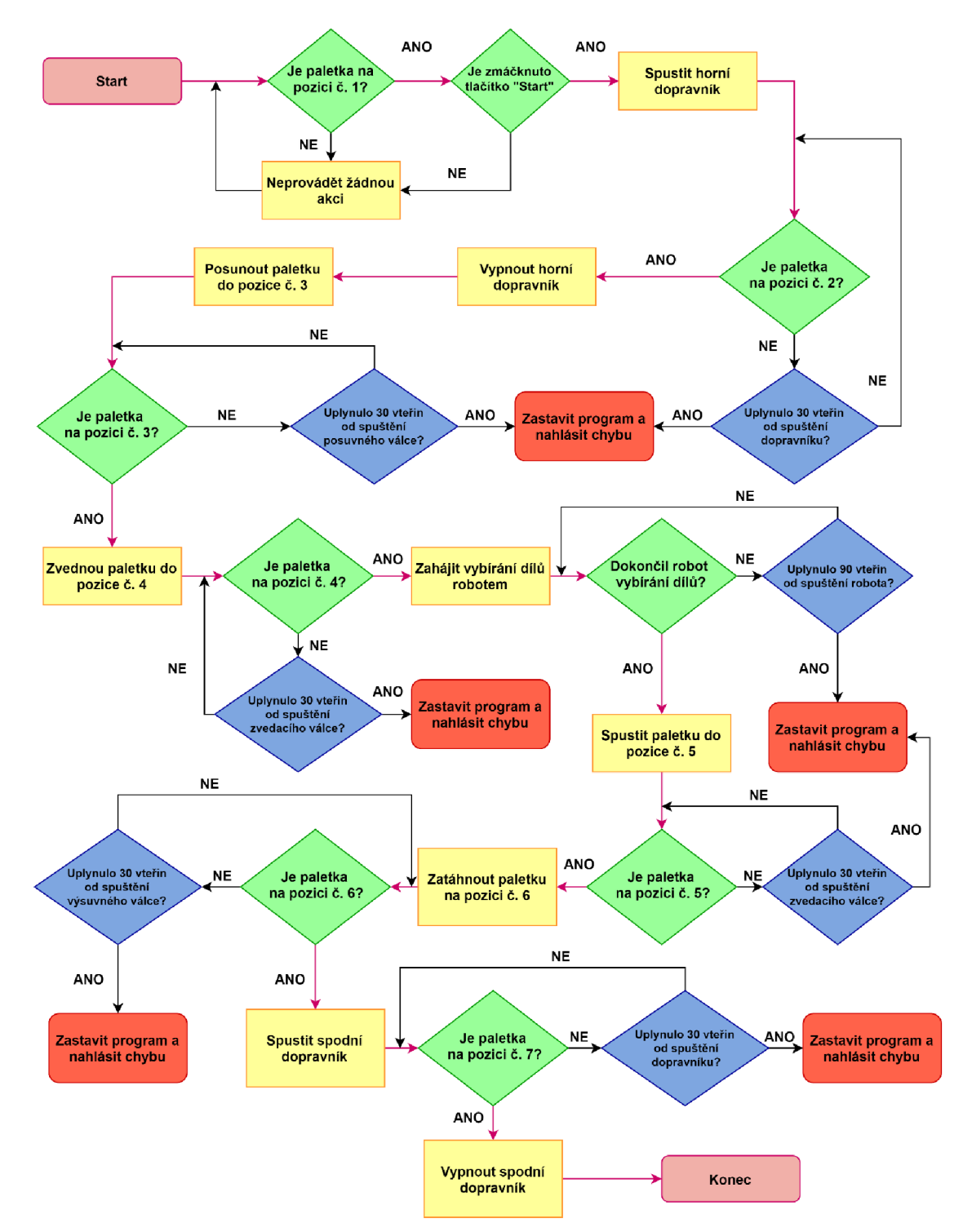

Obr. 4-13 Vývojový diagram pracovního cyklu

#### **4.2.2 Převedení 3D modelů**

Dalším krokem bylo převedení 3D modelů do formátu kompatibilního s ABB Robotstudiem. Model jednoúčelového stroje byl od firmy dodán ve formátu STEP a v programu Solidworks převeden na formát ACIS s koncovkou sat, který lze otevřít v Robotstudiu. Tím, jak byl model uložen ve formátu STEP došlo k přerušení veškerých vazeb, proto museli být pohyblivé části stroje převedeny a nahrány do Robotstudia jednotlivě (Obr. 4-14).

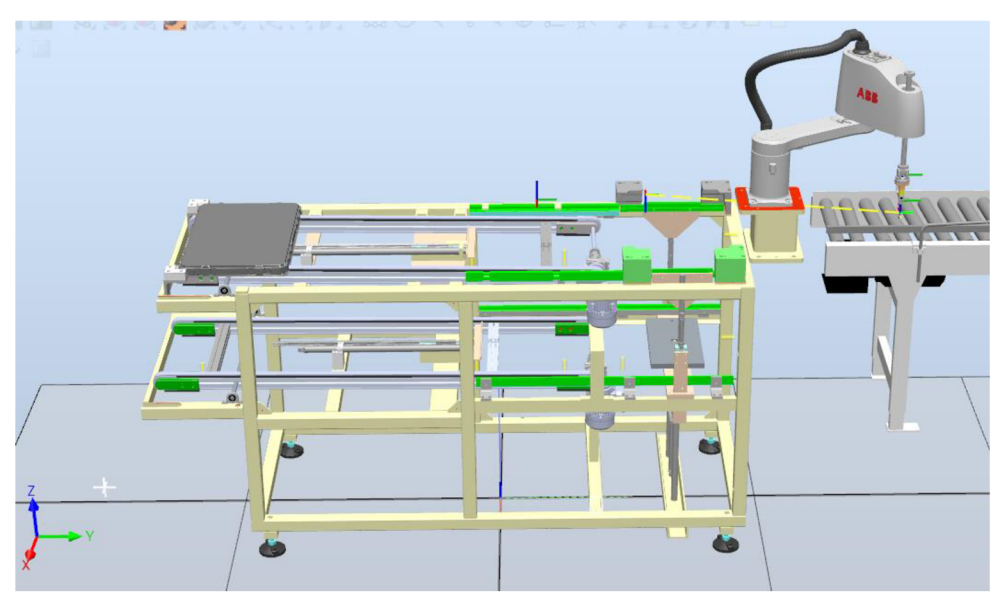

Obr. 4-14 Převedený 3D model

#### **4.2.3 Tvorba požadovaných operací v** ABB **Robotstudiu**

V této podkapitole je popsán proces tvorby simulace v softwaru ABB Robotstudio. Pro vytvoření požadovaných operací v RobotStudiu byla použita funkce Smart Component (SC). Díky této funkci můžeme vytvářet objekty, které umožňují, aby komponenty v rámci stanice obsahovali složitější pohyby jako např. pohyb gripperu, posun na dopravníku atd.

Jako první byla vytvořena hlavní SC celého stroje scMachine do které byly postupně vytvořeny jednotlivé SC, které už přímo odpovídají reálným operacím (Obr. 4-15).

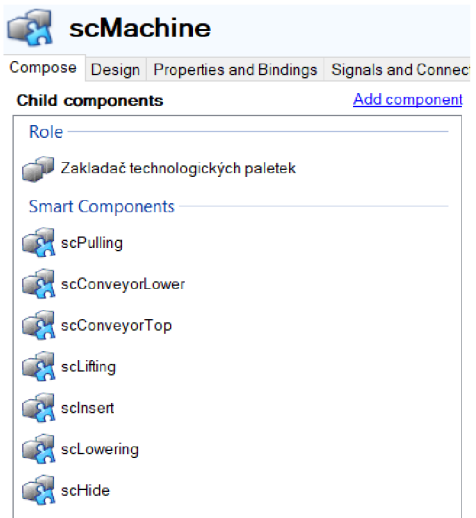

Obr. 4-15 Hlavní Smart Componenta scMachine

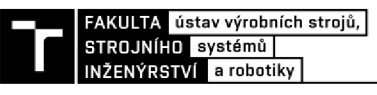

#### *Tvorba jednotlivých Smart Component*

Postupně byly vytvořeny jednotlivé SC odpovídající reálným pohybům stroje. V této podkapitole bude popsána tvorba jedné z nich, konkrétně *sclnsert,* ostatní SC byly vytvořeny v podobném duchu. Smart Componenta *sclnsert* reprezentuje pohyb paletky z pozice č. 2 a pozici č. 3, tedy odtlačení paletky zásuvným L profilem. Do SC byly postupně přidány tzv. "Child components" neboli podřízené komponenty dané SC jako např. "Attacher", *"Detacher", "LinearMover2 ", "LineSensor"* atd.

Jako první byly do SC přidány LineSensory snímající zásuvný L profil v zasunuté a vysunuté poloze, tyto senzory a jejich signály reprezentují reálná čidla připevněná na pneumatickém válci. Jako parametry těchto senzorů byly nastaveny: počáteční a koncový bod, poloměr senzoru (Obr. 4-16). Všechny senzory tohoto programu mají jako vstupní signál nastavenou jedničku. To znamená že jsou neustále v aktivní poloze a kdykoli jimi projde těleso posílají jako výstupní signál jedničku.

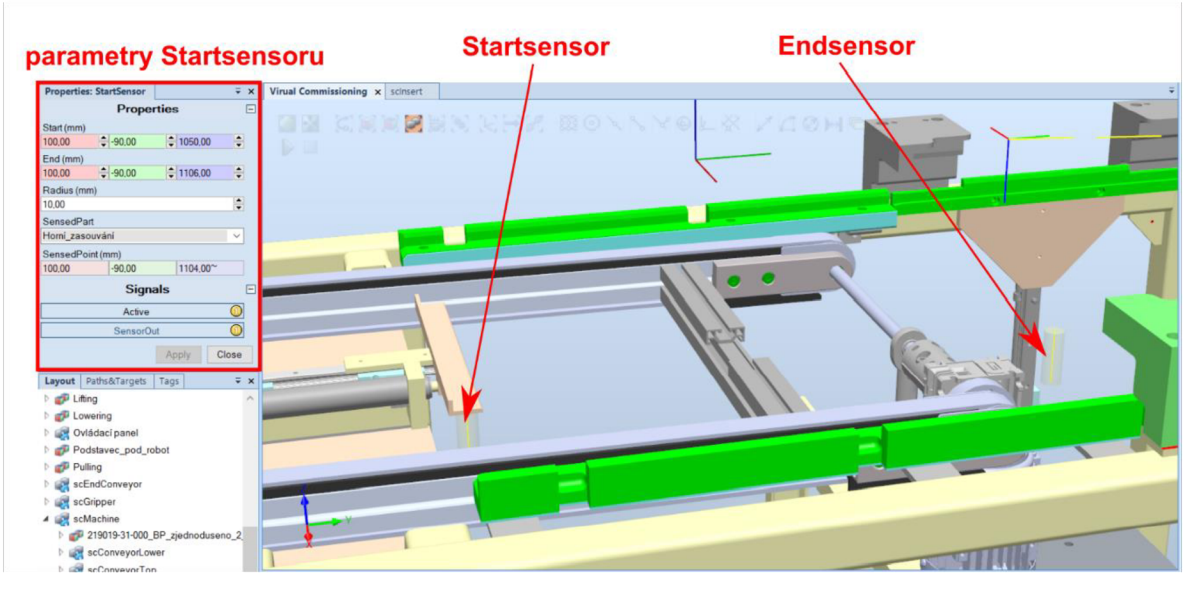

Obr. 4-16 Vizualizace senzorů na pozici č. 2

Dále byly do SC přidány další komponenty jako např. *"Attacher"* a *"Detacher",* které slouží ke spojení a rozpojení dvou objektů. U těchto komponent je jako *"Parenť* označen hlavní objekt, který k sobě připojuje další objekty označované jako *"Child"* neboli objekt k připojení. V SC *sclnsert* byl jako hlavní objekt tedy *"Parenť* zvolen zásuvný L profil ak němu připojena paletka jako *"Child".* Dalšími komponentami této SC jsou dva LinearMovery2, které slouží k pohybu objektu o danou vzdálenost. Parametry LinearMoveru2 jsou: objekt k přesunu, směr přesunu, vzdálenost pro přesun objektu a čas pohybu.

Důležitým krokem bylo vytvoření vstupních a výstupních signálů. Vstupní signál *"diTrayOnPos.2"* spouští celou sekvenci událostí a výstupní signály *"doTrayOnPos.2\_pneu"*  a*"doTrayOnPos.3\_pneu"* jsou přímými výstupy z počátečního a koncového senzoru, tedy dávají informaci o poloze zásuvného L profilu (Obr. 4-17).

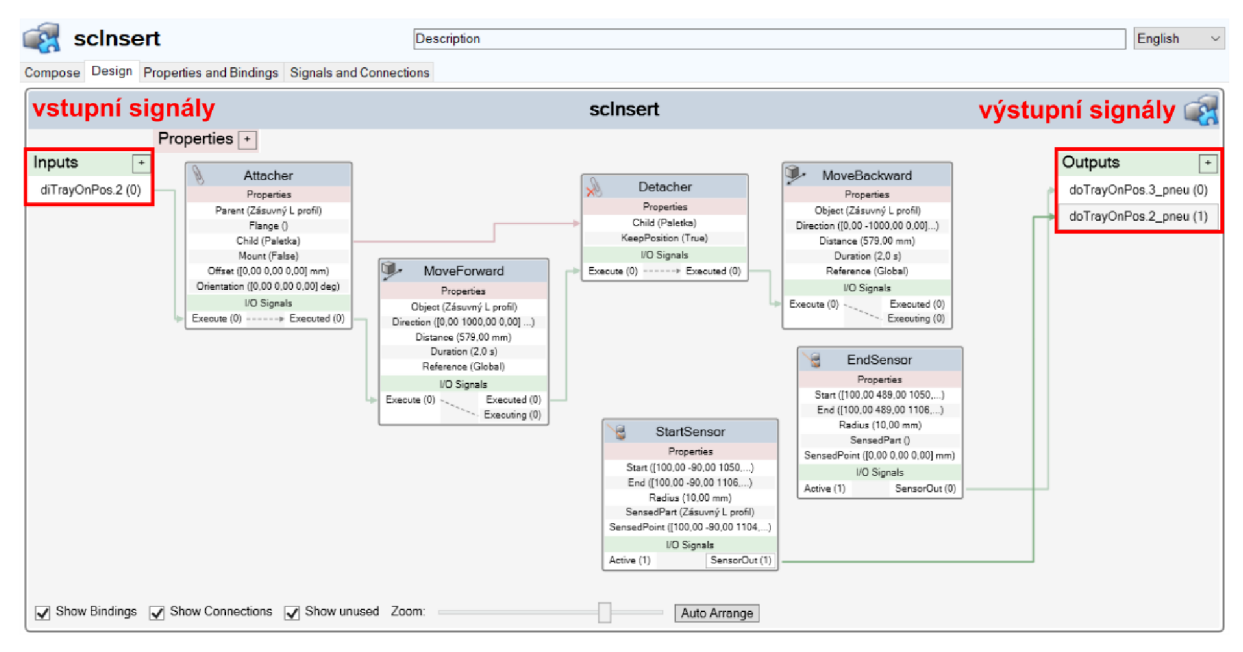

Obr. 4-17 Grafické znázornění komponent propojených signály

#### Nastavení kontroleru

Jak již bylo zmíněno v kapitole 4.1.3 Návrh variant řešení, jako řídící systém byl zvolen kontroler robotu IRB 910SC 3 kg 0.65 m. Do programu byl kontroler přidán spolu s robotem, který byl vybrán z knihovny ABB, tak aby co nejlépe odpovídal reálně použitému robotu.

Do kontroleru byly vloženy vstupní a výstupní signály, tak aby výstupy ze stroje odpovídali vstupům z kontroleru a naopak. Ukázka přidaných signálů a jejich popis je na obrázku 4-18.

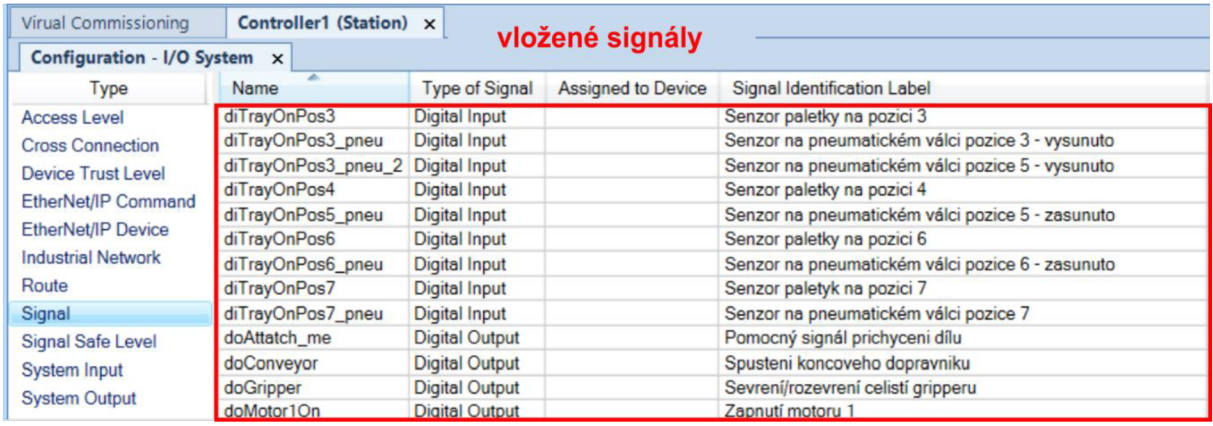

Obr. 4-18 Ukázka vložených signálů do kontroleru

Následně byly signály, přidané do kontroleru, propojeny se signály ze stroje a dalších prvků. Propojení bylo provedeno, tak aby vstupy kontroleru byly spojeny s výstupy stroje a výstupy kontroleru byly propojeny se vstupy stroje a dalších prvků (Obr. 4-19).

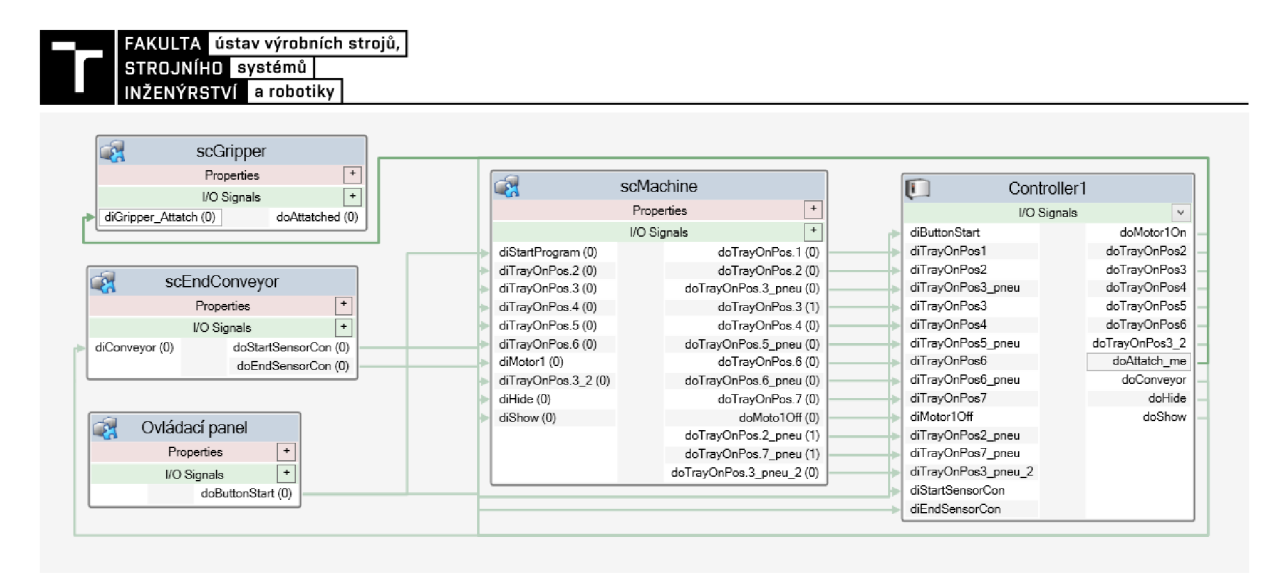

Obr. 4-19 Grafické znázornění propojení kontroleru se strojem a dalšími prvky

#### Tvorba mechanismu gripperu

Gripper vložený do Robotstudia se skládá ze tří částí, konkrétně z jednoho pevného těla a dvou pohyblivých čelistí. Tyto tři díly byly do programu nahrány jednotlivě, aby bylo možné s každou součástí pohybovat zvlášť. Následně byl z těchto dílů pomocí funkce "Create Mechanism" vytvořen mechanismus gripperu. Důležitým krokem bylo zvolení počátku souřadného systému gripperu doprostřed čelistí, tento bod se při připevnění gripperu k robotu stal koncovým bodem celého robota. Poté byl do kontroleru přidán výstupní signál ovládající otevírání a zavírání čelistí gripperu. K tomuto signálu byly pomocí modulu "Event Manager" přidány události, jako např.: *přesuň mechanismus do polohy* otevřeno/zavřeno, které se mají stát, pokud je signál roven jedničce nebo nule. Nakonec byl mezi čelisti umístěn LineSensor, a vytvořena Smart Componenta, která v případě sejmutí dílu senzorem spojí danou součást s čelistmi.

#### $4.2.4$ Tvorba programu v RAPIDu

ABB Robotstudio využívá programovací jazyk RAPID pro programování robotů a jiných strojních zařízení. RAPID je založený na programovacím jazyce C#. U průmyslových robotů lze program do RAPIDu napsat ručně ve formě textu a pak provést synchronizaci do stanice nebo vytvořit požadované trajektorie v 3D prostředí a poté je synchronizovat do RAPID kódu. V této práci byla použita kombinace obou postupů. Celý program byl napsán podmíněnými příkazy jako jsou: If, Then, End If atd.

#### Tvorba programu stroje v RAPIDu

Na začátku tvorby programu pro stroj byl vytvořen modul "feederModule", do kterého byly postupně přidány jednotlivé procedury. Tyto procedury ovládají jednotlivé pohyby stroje, tím že na základě splnění určité podmínky, nastavují výstupní signály kontroleru. V modulu "*feederModule*" jsou popsány jednotlivé procedury a podmínky pro jejich splnění, tyto procedury isou následně volány modulem main, který celý proces dává dohromady (Obr. 4-20).

| Controller Files<br>$\overline{r} \times$ | Virual Commissioning     | Controller1 (Station) x        |                                                                                       |  |
|-------------------------------------------|--------------------------|--------------------------------|---------------------------------------------------------------------------------------|--|
| <b>Current Station</b>                    | T ROB1/feederModule x    |                                |                                                                                       |  |
| ▲ Controller1                             | MODULE feederModule<br>1 |                                |                                                                                       |  |
| $\triangleright$ <b>HOME</b>              | 2                        |                                |                                                                                       |  |
| <b>New Configuration</b>                  | $\boxed{-}$<br>3         | PROC startFeeder()             |                                                                                       |  |
| EventLog                                  | 4                        | Ispusteni motoru 1             |                                                                                       |  |
| seznam modulů                             | 5<br>E                   |                                | IF DInput(diButtonStart)=1 AND DInput(diTrayOnPos1)=1 AND DInput(diTrayOnPos2)=0 THEN |  |
|                                           | 6                        | SetDO doMotor10n.1;            |                                                                                       |  |
| a jednotlivých procedur                   | 7                        | <b>ENDIF</b>                   |                                                                                       |  |
|                                           | 8                        |                                |                                                                                       |  |
| CalibData                                 | 9                        | !vypnuti motoru                | procedura zapnutí a vypnutí                                                           |  |
| feederModule                              | 10<br>E                  | IF DInput(diTrayOnPos2)=1 THEN | motoru dopravníku                                                                     |  |
| startFeeder                               | 11                       | Reset doMotor10n;              |                                                                                       |  |
| startTakeOut<br>戸                         | 12                       | <b>ENDIF</b>                   |                                                                                       |  |
| startValecSes<br>戸                        | 13                       | <b>ENDPROC</b>                 |                                                                                       |  |
| Fig. startValecSez                        | 14<br>15<br>$\equiv$     | PROC startValecZas()           |                                                                                       |  |
| startValecVyt                             | 16                       | !vysunuti pneumatického válce  |                                                                                       |  |
| Fig. startValecVyz                        | 17<br>$\Box$             | IF DInput(diTrayOnPos2)=1 THEN |                                                                                       |  |
| Fig. startValecZas                        | 18                       | SetDO doTrayOnPos2,1;          |                                                                                       |  |
| 4 mainModule                              | 19                       | <b>ENDTE</b>                   |                                                                                       |  |
| $\equiv$ main                             | 20                       |                                | procedura vysunutí a zasunutí                                                         |  |
| RobotModule                               | 21                       | Izasunuti pneumatikého válce   |                                                                                       |  |
| $\equiv$ Path 20                          | 22<br>E                  | IF DInput(diTrayOnPos3)=1 THEN | zásuvného L profilu                                                                   |  |
| $\equiv$ startRobot                       | 23                       | Reset doTrayOnPos2;            |                                                                                       |  |
| <b>System Modules</b>                     | 24                       | <b>ENDIF</b>                   |                                                                                       |  |
| <b>D</b> BASE                             | 25                       | <b>ENDPROC</b>                 |                                                                                       |  |
| a user                                    | 26                       |                                |                                                                                       |  |
|                                           | 27<br>⊟                  | PROC startValecVyz()           |                                                                                       |  |

Obr. 4-20 Ukázka programu stroje v RAPIDu

#### Tvorba programu robotu v RAPIDu

Nejprve byly vytvořeny dva cíle Target 30 a Target 40 a cesta mezi nimi Path 20. Target 30 byl umístěn na horní plochu jednoho z dílů a Target 40 byl situován na výstupní dopravník. V bodě na výstupním dopravníku díly mizí, tím se simulováno předání součásti do další stanice, která nebyla předmětem této práce. Tyto prvky a údaje o nich byly následně pomocí funkce "Synchronize to RAPID" nahrány do programu v RAPIDu (Obr. 4-21).

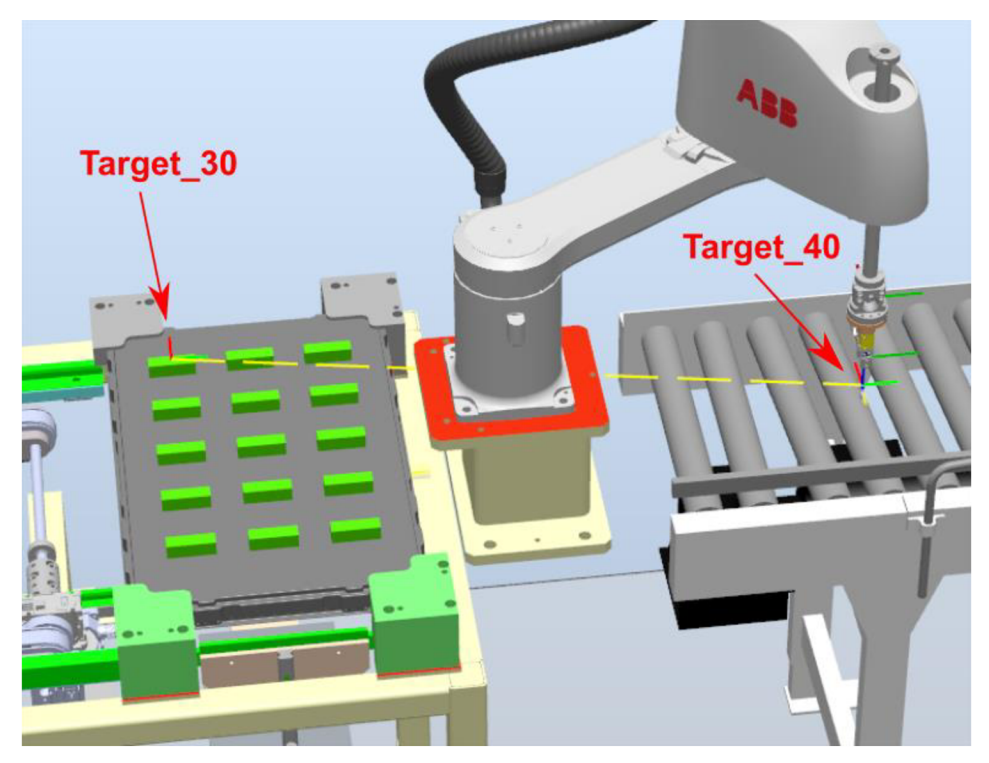

Obr. 4-21 Vytvořené targety a path mezi nimi

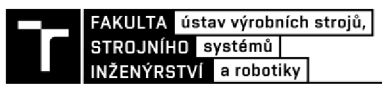

Následně byl v RAPIDu vytvořen kompletní program vybírání dílů robotem. Na začátku programu byly nadefinované proměnné *offx, offy* a *offz,* dále také *j* a *i.* Díky těmto proměnným bylo poté možné posunovat bod *Target\_30.* Tento bod, se díky přírůstkovému naprogramování, každý cyklus posunuje o danou vzdálenost ve směru osy x ay. Tímto způsobem se robot dostane na všech patnáct pozic dílů. Mezi jednotlivé pohyby robotu byly přidány příkazy ovládající gripper (Obr. 4-22).

```
i-i 
7 
 5 
 6 
 e 
 9 
10 \overline{\mathbf{B}}11 \Box1212 
13 
15
16
16 
17 
10<br>10
20
21
21 
22 
24
25
25 
27
28
28 
29 
30 
         VAR num offx; VAR num offy; VAR num offz;
         PROC startRobot()
             offx :=0 ; offy := 0; offz :=0;
             FOR j FROM 1 TO 5 DO 
                 FOR i FROM 1 TO 3 DO 
                     \WObj:=wobj0;
                     MoveL Offs(Target_30,offx,offy,offz),v500,fine,My_Gripper_1\WObj:=wobj0;
                     reSet doGripper;
                     set doAttatch me;
                     Move L Offs ( Target_30,offx,offy , offz +50), v5000 , z 5 , My_Gripper_l\WOb j : = wob j 0 ; 
                     offy := offy +108.25;MoveJ 0ffs(Target_40,0,0,50), v5000, z5, My_Gripper_1\W0bj:=wobj0;
                     MoveL Target_40, v500, fine, My_Gripper_1\WObj:=wobj0;
                     set doGripper;
                     reset doAttatch me;
                     MoveL Offs(Target_40,0,0,50), v5000, z5, My_Gripper_1\WObj: = wobj0;
                     Setdo doConveyor, 1;
                     Reset doConveyor;
                 ENDFOR 
                 offx := offx +95;offy := 0;
             ENDFOR 
         ENDPROC
```
Obr. 4-22 Program robotu v RAPIDu

#### *Tvorba modulu mainModule*

Modul "mainModule" je část programu, která se spustí při zahájení simulace. V tomto modulu jsou postupně volány jednotlivé procedury. Pomocí nadefinování proměnně Proml a funkcí *TEST* a *CASE,* bylo zajištěno, aby se procedury spouštěly jedna po druhé (Obr. 4-23).

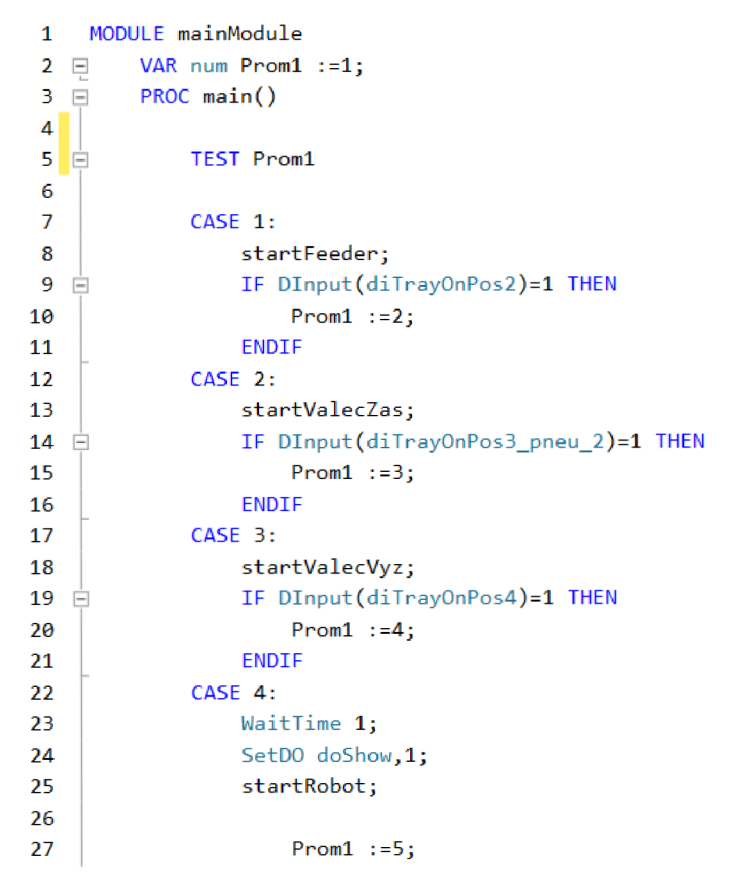

Obr. 4-23 Ukázka mainModulu

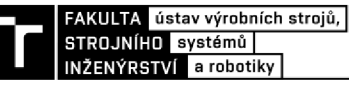

### **5 ZHODNOCENÍ A DISKUZE**

Tato bakalářská práce poukazuje na možnost virtuálního zprovoznění a pokládá základ pro další rozšíření. Jednou z možností rozšíření této práce je např. přidání vynechaných operací na pozici č. 2 a č. 6, v takovém případě by stroj mohl být virtuálně zprovozněn pro sloupec deseti paletek místo jedné. Tím pádem by v podstatě odpovídal realitě, avšak toto rozšíření by, vzhledem k počtu pohybujících se objektů, bylo velice náročné na výkon hardwaru.

Další možnost rozšíření virtuálního zařízení může být přidání bezpečnostních prvků jako např.: bezpečnostní zámky na otevíratelných částech krytování nebo senzory pohybu osob v místě odebírání paletek.

V případě rozšíření zadání na virtuální zprovoznění celé výrobní linky by bylo vhodnější zvolit jako řídící systém PLC, které by skrze SIMIT ovládalo jak jednotlivé roboty, tak všechny pneumatické válce snímače a další prvky.

Program robotu a celého stroje byl napsán v programovacím jazyce RAPID. Velkou výhodou takto vytvořeného programu je jeho jednoduchá upravitelnost. V případě požadavku zákazníka na změnu rozměrů paletky nebo dílů umožňuje použitý software snadno a rychle změnit parametry a trajektorie programu a s minimální časovou prodlevou pokračovat ve výrobě.

Slabou stránkou zvoleného softwaru pro virtuálního zprovoznění je zaměření ABB Robotstudia pouze na roboty od firmy ABB. V případě požadavku na použití robota jiné značky by bylo potřeba zvolit jiný software.

### **6 ZÁVĚR**

V rámci řešení bakalářská práce byl virtuálně zprovozněn zakladače technologických paletek. Virtuální model jednoúčelového stroje byl poskytnut od firmy LUX spol. s r.o., která se konstrukcí tohoto stroje zabývala. 3D model byl nejprve zjednodušen a exportován do prostředí A BB Robotstudia, kde celé virtuální uvedení do provozu probíhalo. Následně byly v tomto prostředí vytvořeny jednotlivé pohyby pomocí Smart Component. Následně byl do programu přidán robot s kontrolérem. Posledním krokem bylo vytvoření programu robotu a dokončení celého programu v programovacím jazyce RAPID.

V úvodní teoretické části bylo představeno samotné virtuální zprovoznění a problémy zprovoznění reálného. Následně byly popsány dvě základní varianty virtuálního uvedení do provozu: Hardware in the Loop a Software in the Loop. Dále byly představeny simulační softwary používané pro řešení této problematiky. Jedná se o softwary jako např. ABB Robotstudio, Mechatronics concept designer nebo KUKA.SIM, které umožnují tvorbu 3D modelů a jejich následnou simulaci.

Na začátku praktické části byl nejprve podrobně popsán samotný zakladač technologických paletek a poté byly představeny jednotlivé díly jako např.: technologická paletka, tryska ostfikovače a robot s gripperem. Dále byl do detailu popsán celý pracovní cyklus zvoleného stroje. Následující podkapitola se věnoval zjednodušení 3D modelu stroje.

Taktéž byl v praktické části zahrnut návrh variant řešení. V této podkapitole byly představeny a rozebrány dvě varianty řízení zvoleného stroje. Jako první byla navržena varianta řízení pomocí virtuálního PLC. Jako spojovací článek mezi virtuálním PLC a virtuálním zařízením byl navržen software SIMIT. Druhá varianta řídícího systému uvažovala řízení kontrolerem robotu IRB 910SC 3 kg 0.65 m. U tohoto řešení pracuje vše v jednom prostředí, tudíž odpadají možné problémy s komunikací mezi různými softwary. Z toho důvodu byla tato varianta nakonec zvolena jako vhodnější.

Samotnému virtuálnímu zprovoznění zvolené varianty byl věnován závěr kapitoly 4. Nejprve byla pomocí vývojového diagramu navržena logika zařízení. Na základě této logiky byly následně vytvořené jednotlivé operace v ABB Robotstudiu. Většina pohybů byla nahrazena pomocí funkce Smart Component. Důležitým krokem bylo přidání robotu s kontrolérem, který celý systém řídí. Dále byly naprogramovány cíle a trajektorie robotu. Celý program byl poté spojen a dokončen pomocí programovacího jazyka RAPID.

Na závěr je možné konstatovat, že práce splnila všechny zadané dílčí cíle vedoucí k virtuálnímu zprovoznění. Pro požadavky kladené na bakalářskou práci jsou tyto cíle zpracovány adekvátně, avšak pro praxi by bylo vhodné některé věci vylepšit a doladit, tyto možnosti byly představeny v kapitole 5.

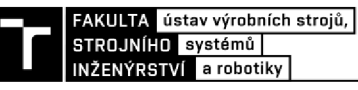

### **7 SEZNAM POUŽITÝCH ZDROJŮ**

- [1] MAKRIS, S., G. MICHALOS a G. CHRYSSOLOURIS. Virtual Commissioning of an Assembly Cell with Cooperating Robots. *Advances in Decision Sciences.* Hindawi Publishing Corporation, 2012, **2012,** 428060. DOI: 10.1155/2012/428060. ISSN 2090- 3359. Dostupné také z: <https://doi.org/10.1155/2012/428060>
- [2] REINHART, Gunther a Georg WUNSCH. Economic application of virtual commissioning to mechatronic production systems. *Production Engineering.* 2007, **1**(4), 371-379. DOI: 10.1007/sl 1740-007-0066-0. ISSN 1863-7353. Dostupné také z: <https://doi.org/10.1007/sll740-007-0066-0>
- [3] HOFFMANN, Peter, Reimar SCHUMANN, Talal MA MAKSOUD a Giuliano C PREMIER. Virtual commissioning of manufacturing systems a review and new approaches for simplification. In: *ECMS.* Kuala Lumpur, Malaysia, 2010, s. 175-181.
- [4] LEE, Chi G. a Sang C. PARK. Survey on the virtual commissioning of manufacturing systems. *Journal of Computational Design and Engineering* [online]. Elsevier B.V, 2014, **1**(3), 213 [cit. 2020-02-04]. DOI: 10.7315/JCDE.2014.021. ISSN 2288-4300. Dostupné z: [https://www-sciencedirect](https://www-sciencedirect-)[com.ezproxy.lib.vutbr.cz/science/article/pii/S2288430014500292](http://com.ezproxy.lib.vutbr.cz/science/article/pii/S2288430014500292)
- [5] LIU, Zheng. *Virtual Commissioning of Automated Systems.* Rijeka: IntechOpen, 2012, Ch. 7. DOI: 10.5772/45730. Dostupné také z: <https://doi.org/10.5772/45730>
- [6] DZINIC, Jasmin a Charlie YAO . *Simulation-based verification of PLC programs.* 2014.
- [7] PARK, Sang C a Minho CHANG. Hardware-in-the-loop simulation for a production system. *International Journal of Production Research* [online]. Taylor & Francis Group, 2012, **50**(8), 2321-2330 [cit. 2020-02-16]. DOI: 10.1080/00207543.2011.575097. ISSN 0020-7543. Dostupné z: [http://www.tandfonline.com/doi/abs/10.1](http://www.tandfonline.com/doi/abs/10)080/00207543.2011.575097
- [8] JELINEK, Pavel. Simulace Processor In the Loop a Hardware In the Loop. Automa: *časopis pro automatizační techniku [online]. Praha: FCC Public.* 2007, **2007**(05).
- [9] KALINA, Daniel. *Simulace výukových sestav strojů s využitím NXMechatronics Concept Designer.* Praha, 2018. Diplomová práce. České vysoké učení technické v Praze. Vedoucí práce Lukáš Novotný.
- [10] ZOUARI, L. a M. ABID. Software In the Loop Simulation for Robot Manipulators. *Engineering, Technology & Applied Science Research* [online]. Engineering, Technology & Applied Science Research, 2017, **7**(5), 2017-2021 [cit. 2020-02-16]. DOI: 10.5281/zenodo. 1037218. ISSN 2241-4487. Dostupné z: https ://doaj .org/article/d2eefbd8e06c41 eeb0fc2b96c3003b3a
- [II] TAIPALUS, Joonas. 3D-Virtualization of a Conveyor Machine. TAIPALUS, Joonas. *3D-Virtualization of a Conveyor Machine.* Finsko: Seinäjoen ammattikorkeakoulu, 2015.
- [12] *Mechatronics Concept Designer: a functional approach to machine design* [online]. SIEMENS, 2010 [cit. 2020-02-17]. Dostupné z:

https://www.plm.automation.siemens.com/en\_us/Images/Siemens-PLM-NX-Mechatronics-Concept-Designer-fs\_tcml023-l 11907.pdf

- [13] STANEK, Václav. *Návrh digitálního dvojčete CNC obráběcího stroje.* Brno, 2019. Diplomová práce. Vysoké učení technické v Brně. Vedoucí práce Michal Holub.
- [14] Virtual commissioning and operátor training with SIMIT. *Siemens* [online], [cit. 2020- 05-25]. Dostupné z: [https://new.siemens.com/global/en/products/automation/industry](https://new.siemens.com/global/en/products/automation/industry-)software/simit.html
- [15] NEVŘINA, Václav. *Návrh řídicího programu průmyslového robota IRB 120 pomocí softwaru RobotStudio.* Brno, 2019. Bakalářská práce. Vysoké učení technické v Brně. Vedoucí práce Roman Pařák.
- [16] *RobotStudio: ABB* [online]. Švýcarsko: ABB, 2019 [cit. 2020-02-17]. Dostupné z: <https://new.abb.com/products/robotics/cs/robotstudio>
- [17] HNYK , Jan. *Tvorba ukázkových aplikací průmyslových robotů v prostředí ABB Robot Studio.* Liberec, 2013. Bakalářská práce. Technická univerzita v Liberci. Vedoucí práce David Lindr.
- [18] CHELUSZKA, Piotr. Computer-aided design of robotised technology for manufacturing working units of mining machines. *International Journal of Mining, Reclamation and Environment* [online]. Taylor & Francis, 2015, **29**(1), 62-81 [cit. 2020-05-26]. DOI: 10.1080/17480930.2014.955959. ISSN 1748-0930. Dostupné z: <http://www.tandfonline.com/doi/abs/10.1080/17480930.2014.955959>
- [19] *KUKA.OfficeLite* [online], [cit. 2020-05-26]. Dostupné z: [https://www.kuka.com/cs](https://www.kuka.com/cs-)cz/produkty,-slu%C5%BEby/robotick%C3%A9 syst%C3%A9my/software/pl%C3%Alnov%C3%Aln%C3%ADprojektov%C3%Aln%C3%AD-servis-bezpe%C4%8Dnost/kuka\_officelite
- [20] *AXIOM TECH* [online]. Zlín: AXIOM TECH s.r.o [cit. 2020-05-26]. Dostupné z: <https://www.axiomtech.cz/>
- [21] MICHAL, Prokop. *Model třídicí linky v systému Tecnomatix Process Simulate.* Brno, 2017. Diplomová práce. Vysoké učení technické v Brně. Vedoucí práce Ing. Václav Kaczmarczyk, Ph.D.

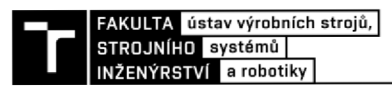

### 8 SEZNAM ZKRATEK, SYMBOLŮ, OBRÁZKŮ A **TABULEK**

#### **8.1 Seznam zkratek**

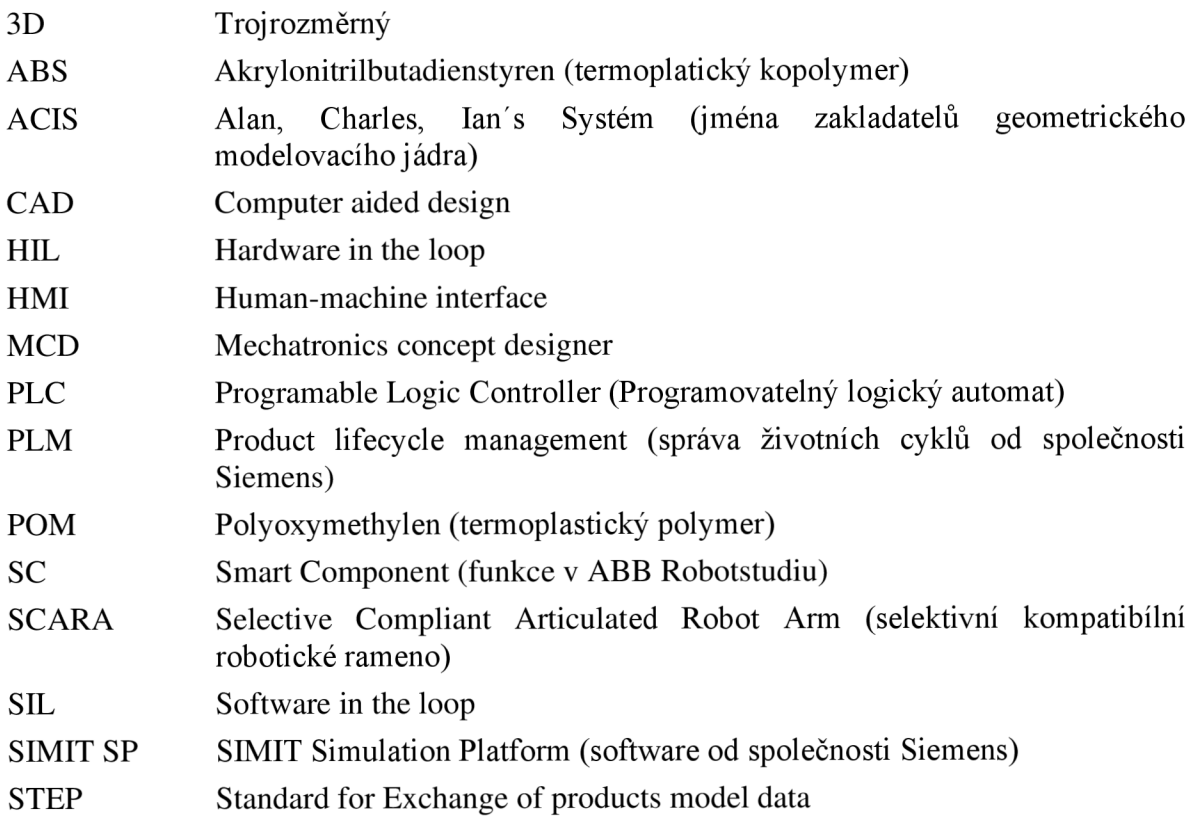

### **8.2 Seznam obrázků**

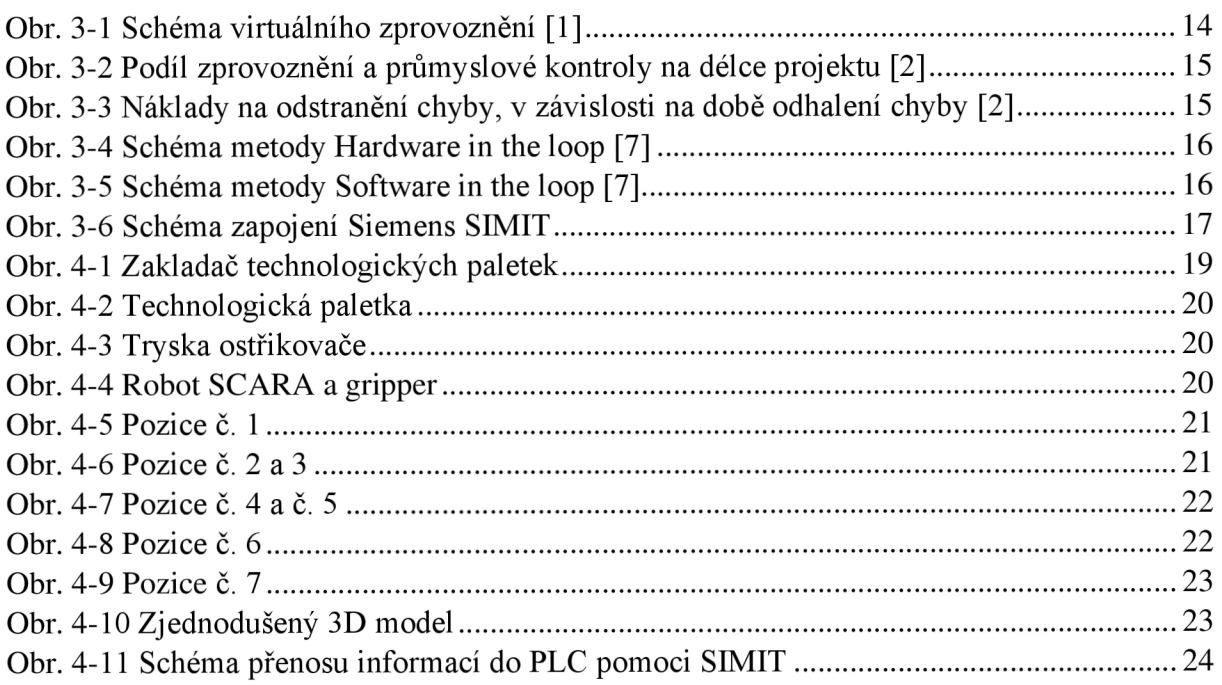

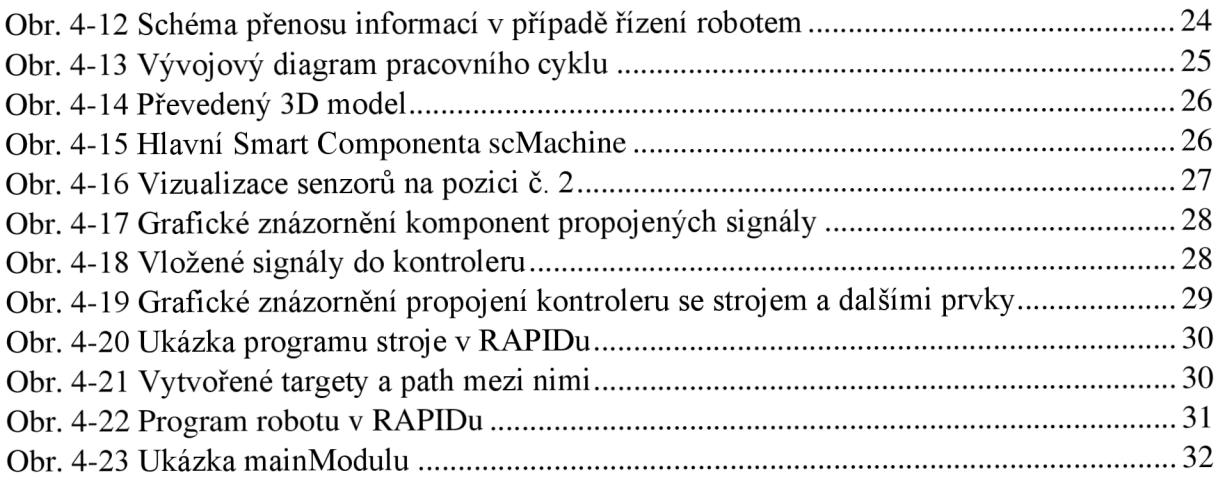

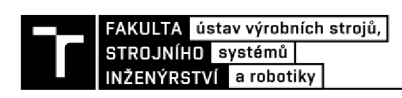

#### **SEZNAM PŘÍLOH** 9

Příloha 1: Program stroje v ABB RobotStudiu